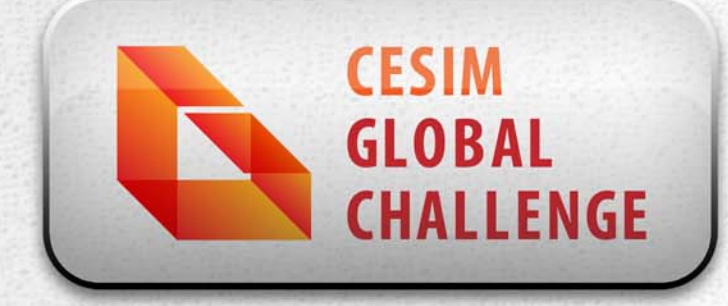

# 决策制定指南

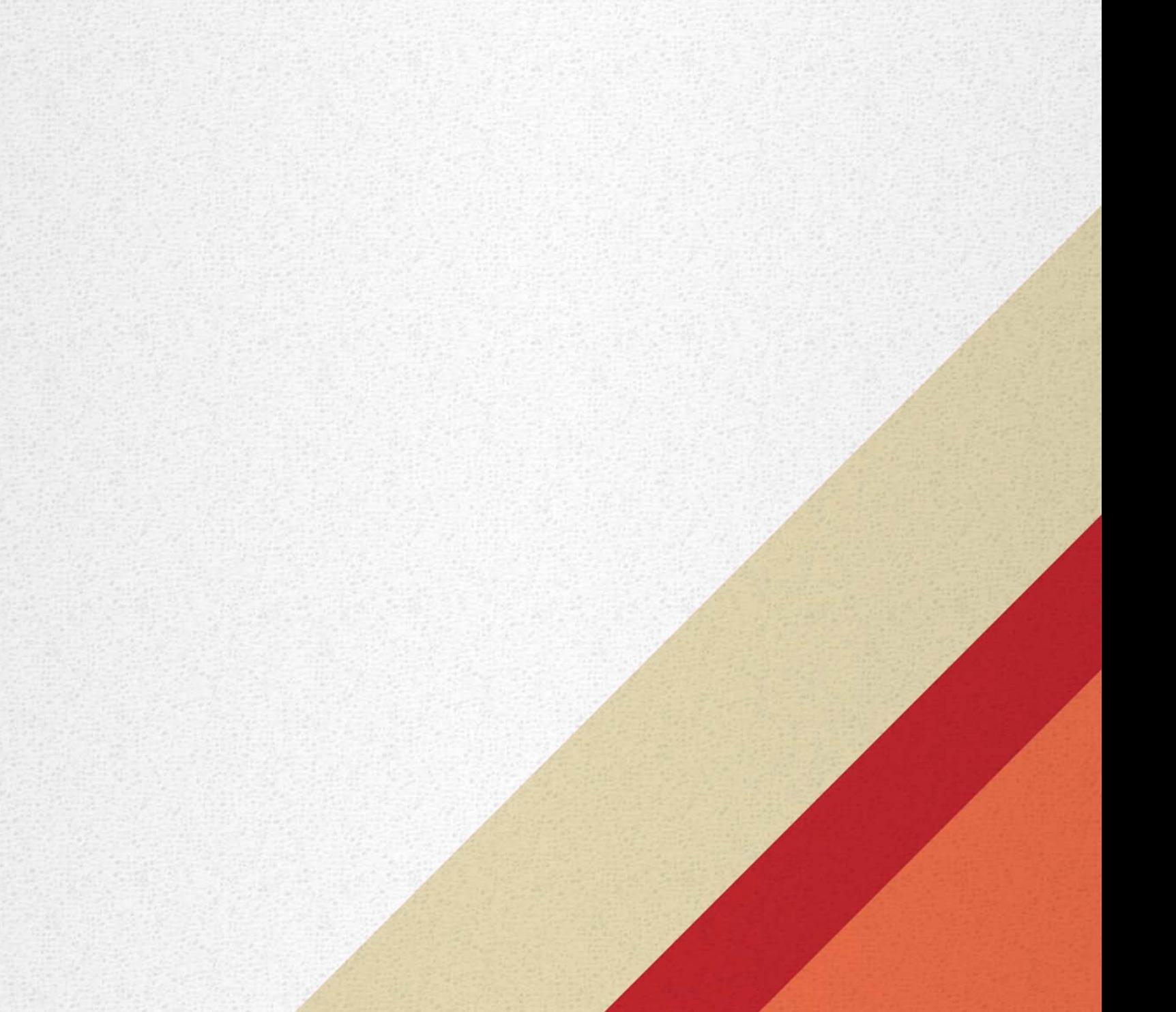

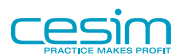

### 决策制定指南

版权 © 2014 cesim@cesim.com

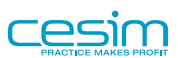

### 目录

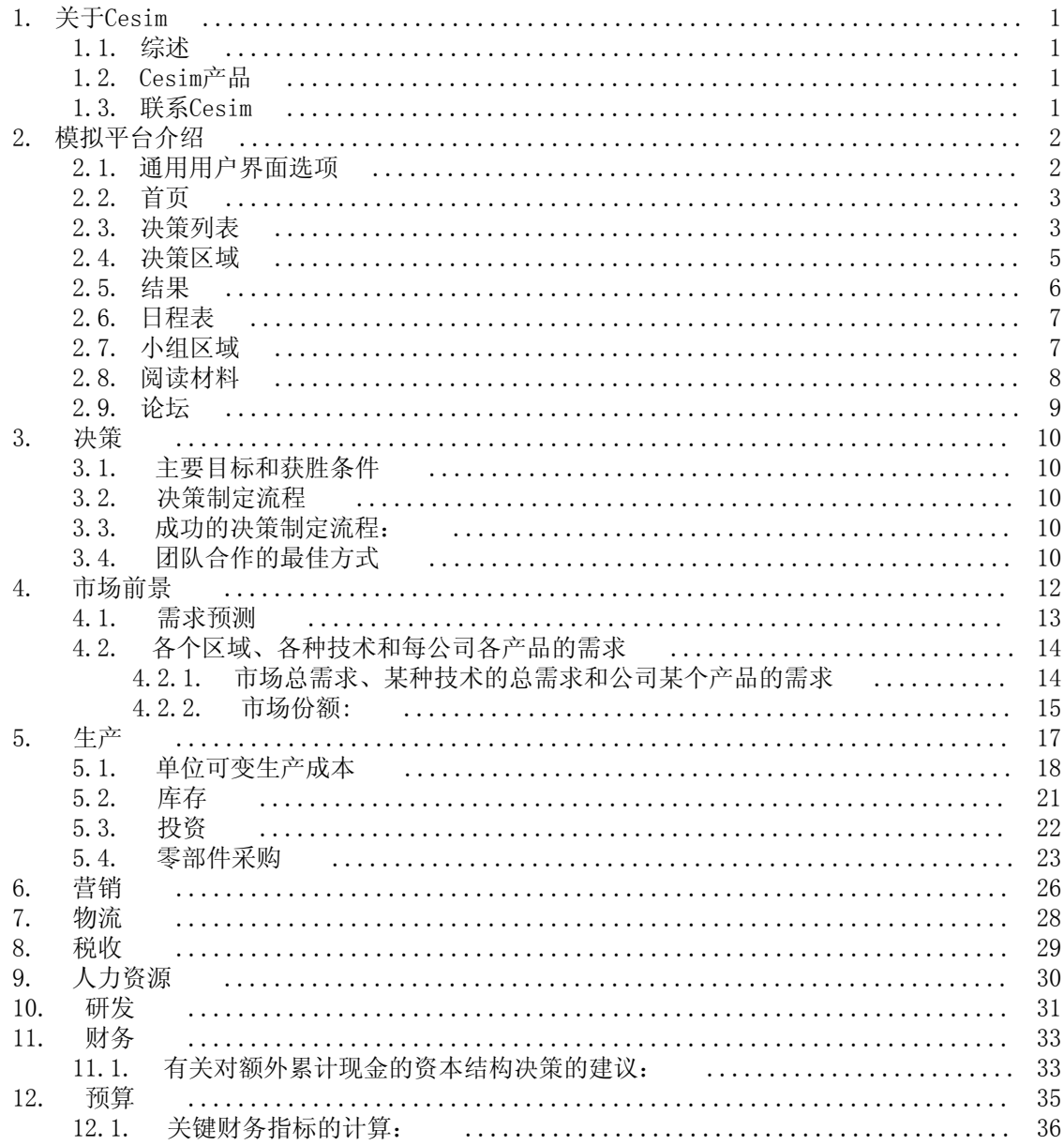

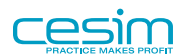

## <span id="page-3-0"></span>第 1 章 关于Cesim

### <span id="page-3-1"></span>1.1. 综述

Cesim为企业、院校和其他教育机构提供使用方便,实用性强的商务模拟课程,模拟课程也可以 同其他商务课程相结合。Cesim成立于1996年,总部坐落于芬兰,通过其分公司和合作伙伴网络 在全球运营。

### <span id="page-3-2"></span>1.2.  $Cesim\vec{r}$

Cesim为院校和教育机构提供四种模拟课程:

• Cesim Global Challenge®

为战略和国际商务而设计的在线模拟课程,它让学生领略并理解在多变而且竞争激烈的市场环 境中,公司全球运营的复杂性。

• SimBrand

以营销管理为基础的在线模拟课程,帮助学生理解营销决策的整体性,并在整个过程中注重公 司利润。

• OnService

服务管理型在线模拟课程,帮助学生理解并掌握在中小型服务企业的成功因素。

• Hospitality

酒店管理在线模拟课程,帮助学生实践和学习中小型酒店和餐厅的管理和运营。

• SimFirm

入门级企业运营在线模拟,有助于加深对高竞争的国际商务环境下现代企业中不同部门如何协 作从而实现企业盈利的理解。

模拟课程的进行可以从几天到整个学期。模拟课程开始后,其所进行的回合数、日程表以及小组 构架都可以进行调整。

### <span id="page-3-3"></span>1.3. 联系Cesim

Cesim Oy Arkadiankatu 21 A 00100 Helsinki Finland tel. +358 9 406 660 http://www.cesim.com/ finland@cesim.com

v1.165

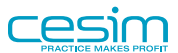

## <span id="page-4-0"></span>第 2 章 模拟平台介绍

### <span id="page-4-1"></span>2.1. 通用用户界面选项

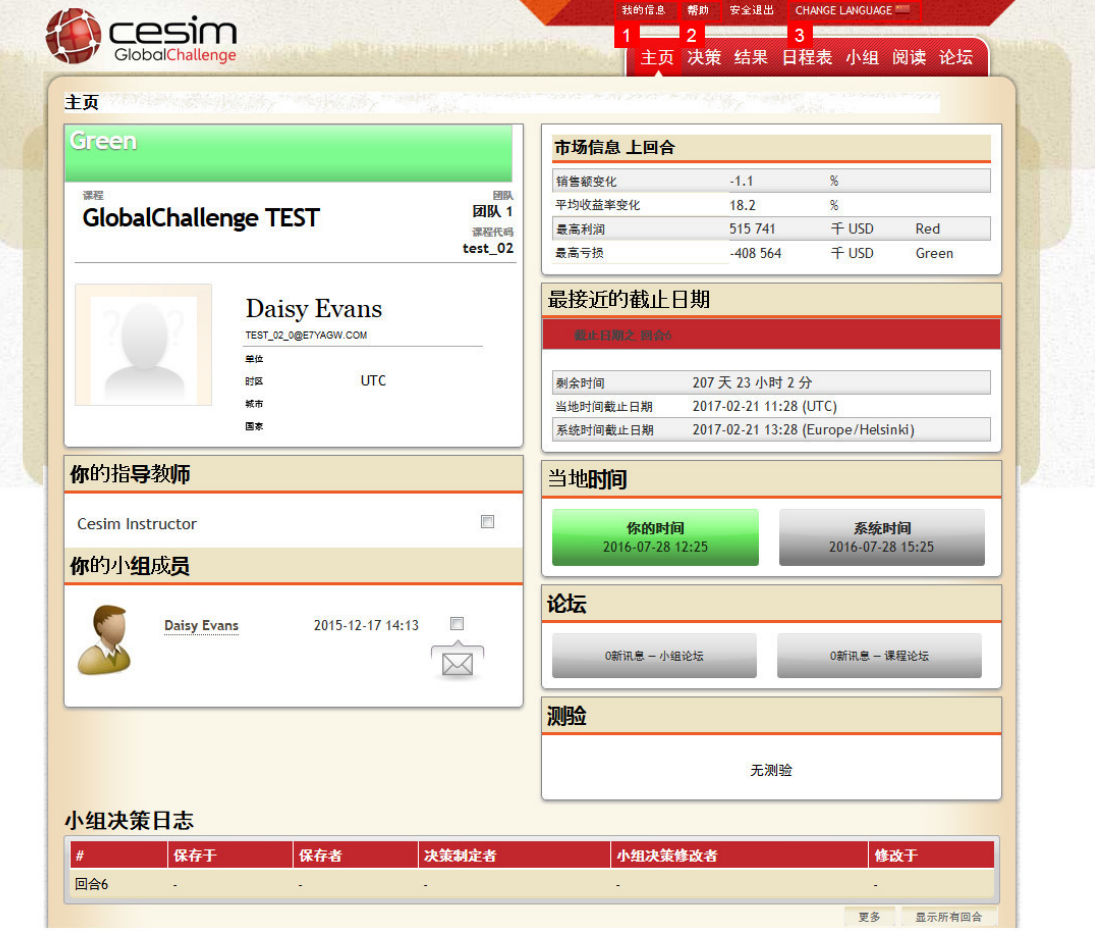

1. 我的信息-通过此页面,你可以添加个人数据以个性化你的Cesim用户帐户,这些信息将出现 在用户界面的不同区域。你可以在这里修改密码,也可以修改你的邮箱。在此页面的底部, 有两个复选框,你可以决定是否要接收自动的邮件提醒。

强烈建议所有的学生使用真实的邮箱,否则有可能会错过游戏过程中的重要信息。同时,"忘记 密码"功能也通过邮件找回,如果使用无效的邮箱会导致密码无法找回。

- 2. 帮助-当你遇到任何与模拟相关的问题的时候,这是一个最好的与Cesim支持团队联系的方 式。请注意其他的与课程相关的信息,请咨询你的指导教师。
- 3. 更改语言-你可以在这里找到游戏支持的语言,并在任何时候更改用户界面的语言。

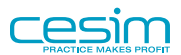

<span id="page-5-0"></span>2.2. 首页

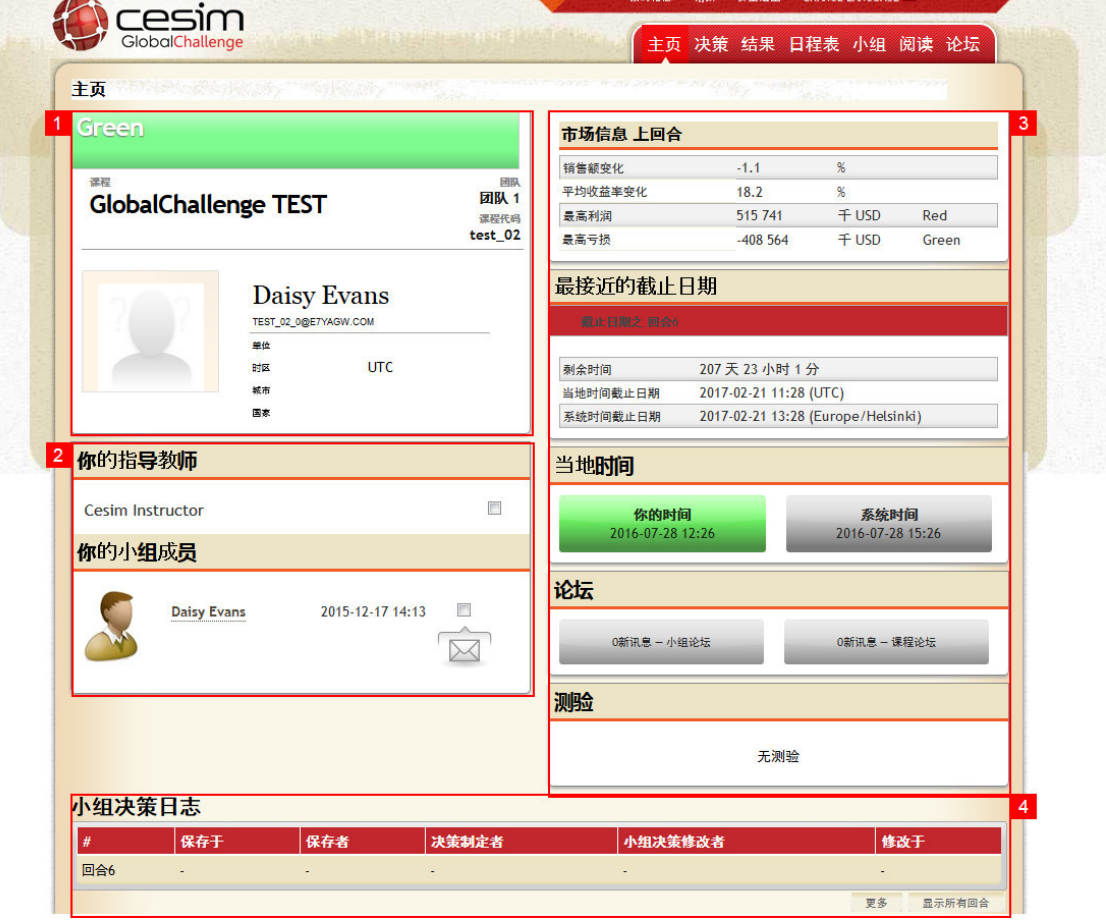

- 1. 用户信息
- 2. 邮件功能-它可以让你轻松的通过邮件联系到你的组员和指导教师。通过便捷的复选框来选择 你想要联系的人。
- 3. 这个板块显示了该课程的所有的重要数据。在顶部你可以看到上个回合的重要指标。在它下 面,你可以找到关于回合截止时间的信息,论坛的消息以及测验的信息。
- 4. 小组决策日志-你可以在这里看到小组成员的决策保存的情况。请留意该面板底部的"显示所 有回合"和"更多"按钮。默认条件下,你只能看到当前回合的最近的决策保存情况。使用 这两个按钮可以让你将面板扩展到显示所有回合以及每一回合的每一次的决策保存。同时要 注意的是在团队决策列(更多信息请查阅指南中的决策列表一节)制定的决策不会在日志中 显示更多细节,只会显示"小组决策修改者"。

### <span id="page-5-1"></span>2.3. 决策列表

Cesim模拟提供给用户一个创新型的决策制定区域,在这里小组成员可以很好的控制整个决策制 定的流程。决策列表分为两个部分:每个学生自己的个人决策区域和小组决策区域。请注意,每 回合到了截止时间以后,回合的结果只会根据小组决策区域的决策来计算。在每回合游戏的进行 过程中,你可以在决策列表找到已修改决策的高亮的单元格。

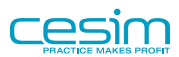

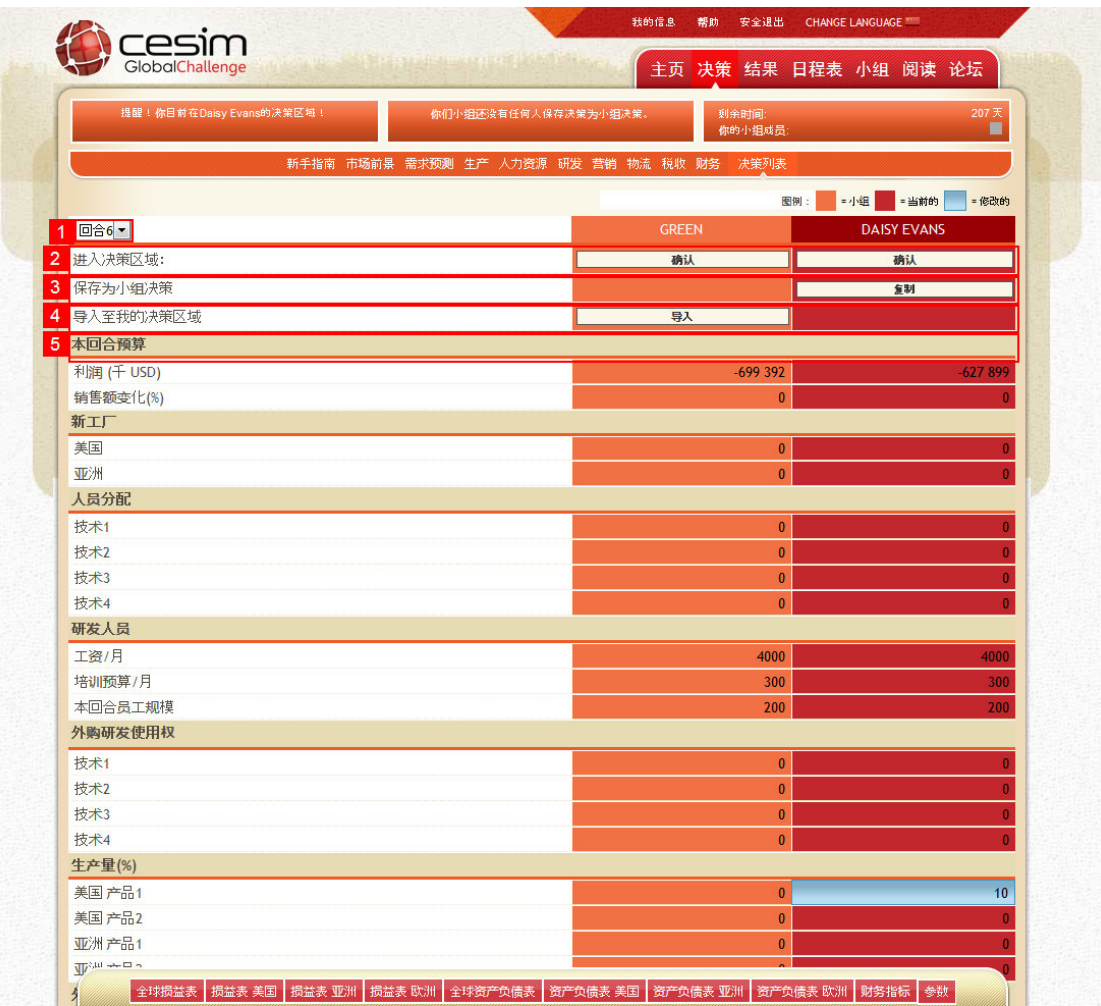

以下会介绍几个决策列表中提供的决策制定流程管理的工具。

- 1. 回合选择下拉列表:使用下拉列表选择你想要查看的回合。你可以通过选择先前的回合来查 看之前各回合的决策,尽管你已经不能修改它们。
- 2. "确认"按钮允许用户进入其他小组成员的决策区域或者进入团队决策的区域。请注意,所 做的修改将会被保存在你进入的决策区域。任何直接在小组决策区域修改的决策将在回合结 束后直接作为最终决策参与结果的计算。
- 3. "复制"按钮会将一个小组成员的决策复制为小组决策。一旦复制成功,以前的小组决策将 不能找回。在回合结束前,你可以任意将个人决策复制到小组决策。请注意,如果直接在小 组决策区域做决策,则不需要任何额外的步骤,决策将直接参与回合结束后的结果计算。
- 4. "导入"按钮可以将小组或者其他组员的决策导入到自己的决策区域。一旦导入,你原先的 决策将不能恢复。被导入的组员的决策将不会有任何变化。
- 5. 本回合预算显示了根据当前决策的预计利润以及与前一个可比较回合相比的"销售额变化 (%) "  $_{\circ}$

### <span id="page-7-0"></span>2.4. 决策区域

决策区域被分为若干个基于不同分类的主题(比如需求,生产等等)。请根据决策制定指南来决 定从哪里开始你的决策制定以及决策制定的顺序。一些区域需要先填写,因为它们会影响到一些 计算以及预计值。

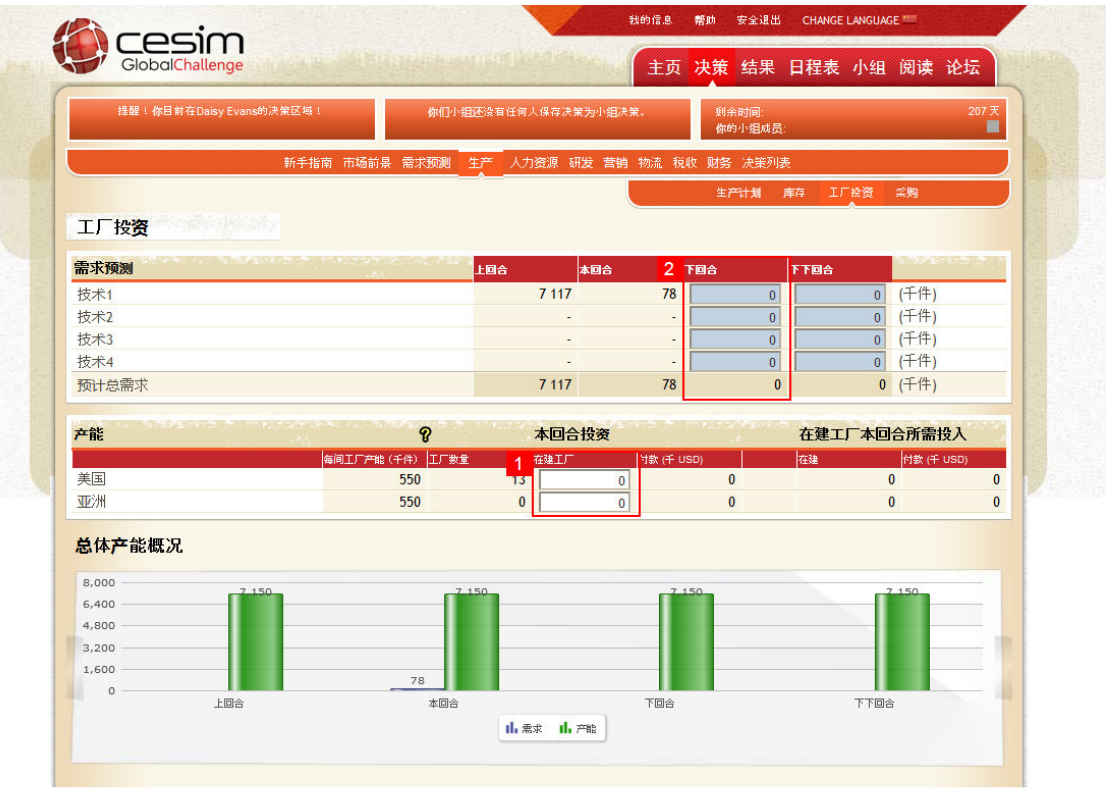

Cesim®是Cesim 0y的注册商标  $\bullet$ 版权所有© Cesim Oy 2000-2016

实际的决策需输入到各自的指定区域。一般而言有三种类型的决策区域:

- 1. 白色的单元格里,你可以输入自己的决策。
- 2. 高亮的单元格里,你可以估计你的销售,员工流失率等等。这些估计值将会作为系统给出的 预算的基础。
- 3. 下拉列表被用作一些需要具体选项的特定的决策。

当你做出决策,系统会自动更新预算。

请注意游戏中的两个决策制定区域,这很重要。第一个是学生的个人决策自定区域。每个小组成 员都有自己的决策制定区域,他们可以任意修改他们的决策并查看预算结果。每个学生登录后会 默认进入自己的决策区域。在个人决策区域做出满意的决策后,可以通过"复制"按钮把决策复 制到第二个决策区域类型-小组决策区域中。一旦复制成功,这一系列决策将会被用来计算回合 的结果。

此外,决策可以直接在小组决策区域制定。一个小组成员可以在决策列表里通过"确认"按钮进 入小组决策区域。任何决策的修改都会被自动保存,如果没有修改,将会被用到之后的回合结果 计算中。请注意如果一个小组成员的决策被保存覆盖了之前直接在小组区域做出的决策,这些决 策将不能恢复,除非在复制之前有其他的小组成员将小组决策导入到了个人区域。

一旦回合结束,游戏将根据小组决策区域里的决策自动开始计算本回合的结果。如果决策没有直 接在小组区域做出,在回合结束前请再次确认个人决策被保存为小组决策。

### <span id="page-8-0"></span>2.5. 结果

正如前面所提到的,回合结果在回合结束后会立刻根据小组决策计算得出。游戏允许你在任何时 间通过选择结果页的下拉列表查看过往回合的结果,包括练习回合。同时你还可以使用一些特殊 的功能,比如可下载的excel版本的回合结果以及一些重要指标的幻灯片。

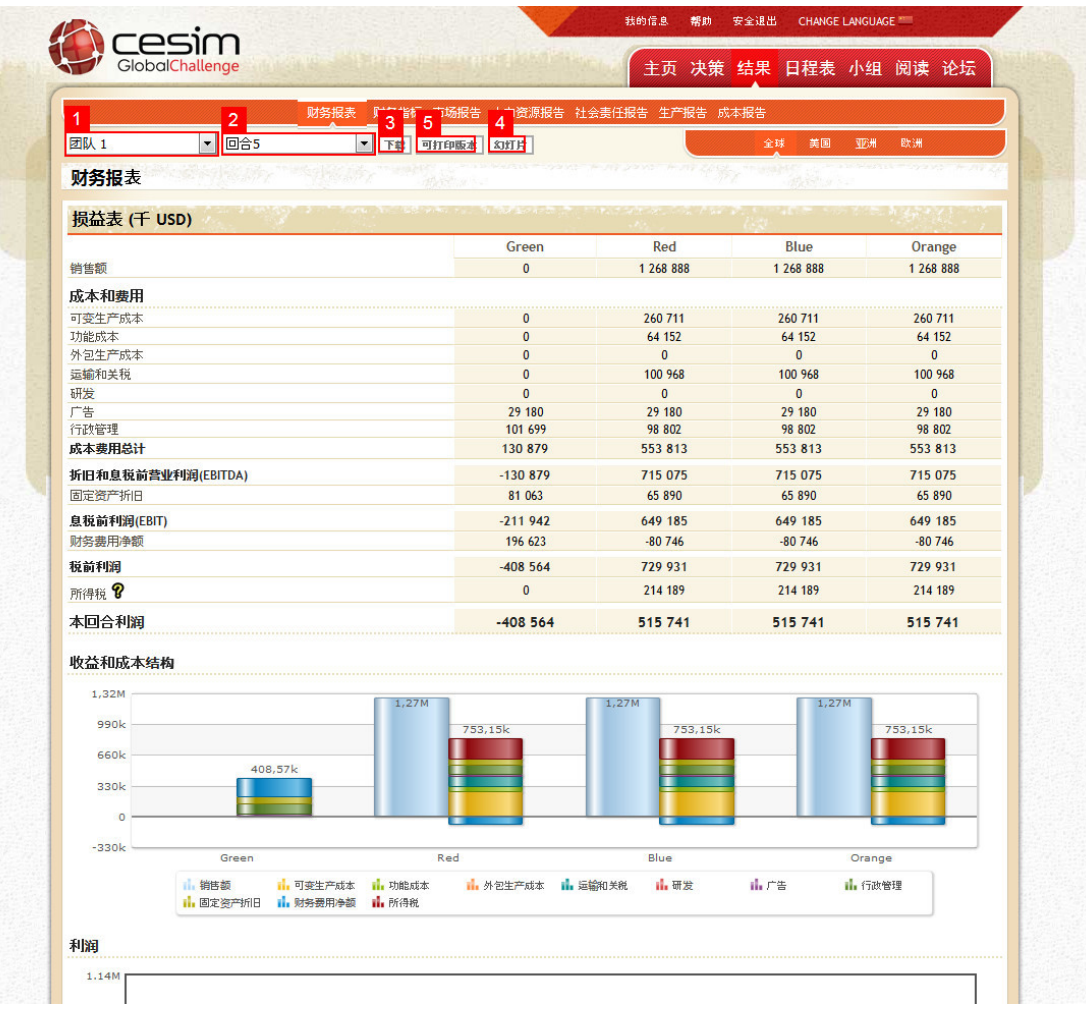

1. 团队选择下拉列表可以让你选择当前课程中的任何团队。

- 2. 回合选择下拉列表可以用来选择你想要查看的回合结果。
- 3. 使用"下载"按钮来下载一个在excel文档中的所选回合结果。
- 4. 使用"幻灯片"按钮来查看当前回合一些重要指标的幻灯片。
- 5. 使用"可打印版本"按钮来打印回合结果。

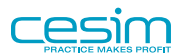

### <span id="page-9-0"></span>2.6. 日程表

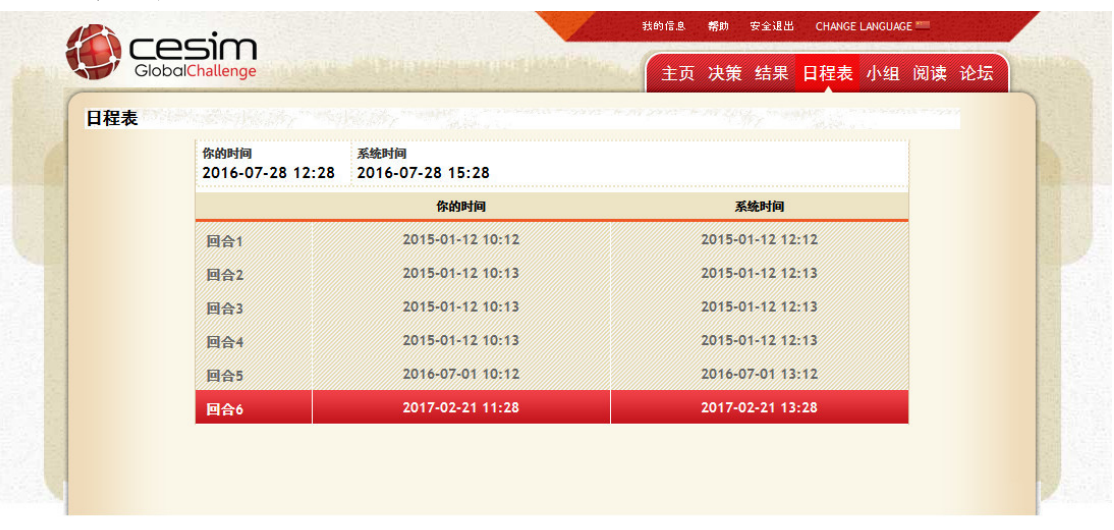

Cesim®是Cesim 0y的注册商标 ● 版权所有© Cesim 0y 2000-2016

在日程表页面,你可以看到一个课程的回合列表,包含了每一回合的截止时间。为了避免用户的 电脑和系统时间不符,这个页面把你的时间和课程设置的系统时间都显示了出来。

模拟游戏通常在开始的阶段会有练习回合。请注意练习回合的结果对之后实际回合的结果并没有 任何影响,而仅仅是用作熟悉游戏和练习预测结果。一旦练习回合结束,游戏将会重新被设置回 初始的市场情况。

### <span id="page-9-1"></span>2.7. 小组区域

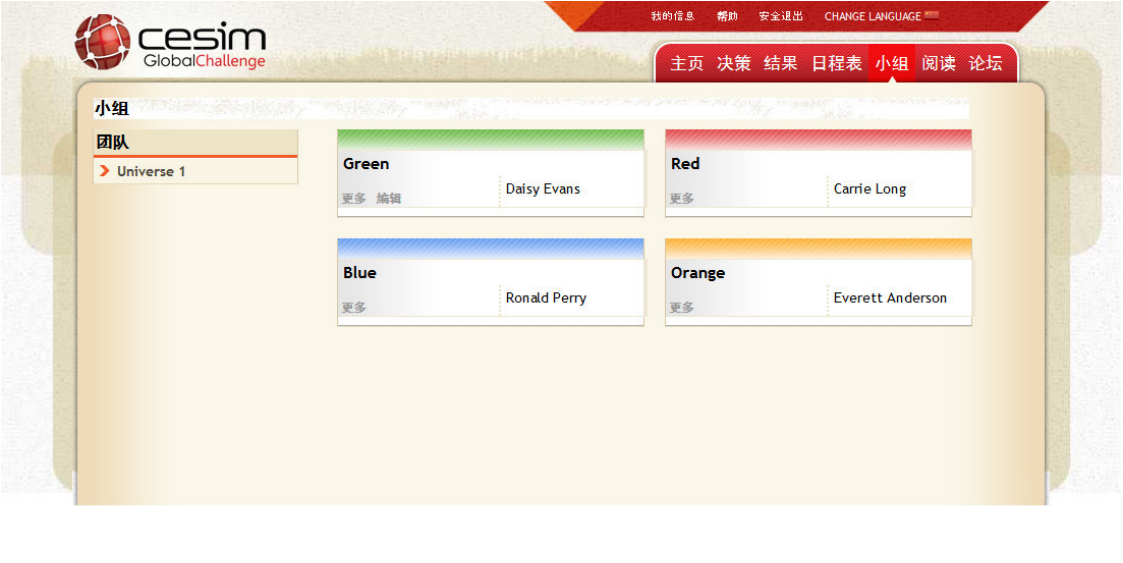

在小组区域,你可以看到课程中所有团队所有小组的成员的信息。你可以编辑小组信息,例如小 组名称,口号以及小组介绍。

Cesim®是Cesim 0y的注册商标 ● 版权所有© Cesim 0y 2000-2016

当其他小组未满员且现在处于第一个回合(如有练习回合,则是第一个练习回合)截止时间之前 时, 在"小组区域"页面未满员的小组名字下会出现"加入小组"按钮。您可以点击该按钮以加 入到相应小组。在第一个回合结束后,如果您还想调到其他小组,请向您的指导老师申请,此时 只有她/他有权限进行组员调配。

### <span id="page-10-0"></span>2.8. 阅读材料

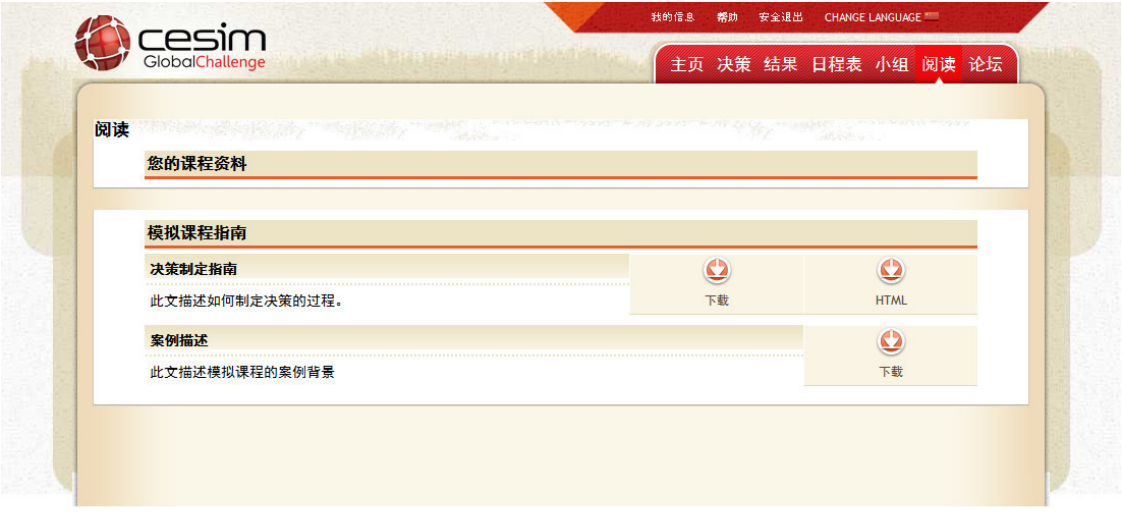

Cesim®是Cesim Oy的注册商标 © 版权所有© Cesim Oy 2000-2016

这一个页面里包括了所有理解和享受模拟游戏所需的资料。一般而言阅读材料里包括了决策制定 指南和案例描述。指导教师也可以上传自定义案例相关的材料到此页面。

决策制定指南会告诉你模拟的基础知识,比如用户界面的功能,如何制定决策,做决策是应该考 虑的问题以及每回合进行决策的一般顺序。

案例描述提供了关于在课程中使用的商业案例的信息。包括了行业形势的总体理解,行业趋势, 未来挑战等等。特定的案例相关参数也将在案例描述中给出。

在这里,有些模拟还提供视频教程可供参考。

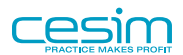

#### <span id="page-11-0"></span>2.9. 论坛 我的信息 帮助 安全退出 CHANGE LANGUAGE cesim GlobalChallen 主页 决策 结果 日程表 小组 阅读 论坛 课程论坛 小组论坛 发布新讯息 标记所有讯息为已读讯息 小组Green论坛 Hello World! Daisy Evans发表于2016-07-28 11:36。回复 编辑 Lorem ipsum

Cesim®是Cesim 0y的注册商标 ● 版权所有© Cesim 0y 2000-2016

论坛是一个当你无法与指导教师和同学面对面交流时的一个绝佳的交流途径。比起使用电子邮 件,使用论坛的好处在于每一个人都可以看到论坛里的讨论并提出自己的见解。

论坛分为小组论坛和课程论坛。从名字就可以看出,小组论坛里只有同小组的成员可以看到发出 的帖子并进行回复。而课程论坛则是对课程中所有人都开放的,无论你在哪个团队或小组。

指导教师可以阅读并回复所有论坛里的帖子。由于课堂论坛的里的帖子所有人可见,在其中提问 可以使所有人收益并减少老师一对一答复产生的工作量;小组论坛是发表各成员的非公开想法、 记录小组内部决定的理想场所,组员在可以随时随地查阅之前的信息记录以帮助决策。

除非在我的信息中设置了禁用了邮件通知,在小组论坛有新的帖子的时候,用户将会收到邮件的 提醒。

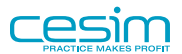

## <span id="page-12-0"></span>第 3 章 决策

### <span id="page-12-1"></span>3.1. 主要目标和获胜条件

本模拟的目标是实现累计股东回报率的最大化,其影响因子包括股价、公司支付给股东的股利以 及股利带来的利息收入。累计股东回报率是一个年化百分比。请注意,发放股利意味着你以后您 能用来创造利润的资本更少,但是也意味着股利能在模拟结束时为您股东产生更多的利息。

### <span id="page-12-2"></span>3.2. 决策制定流程

决策指南将在您首次使用时为您提供建议步骤。在开始的时候,您可以根据我们建议的步骤填写 决策。熟练以后,您也可以自己选择决策填写顺序。

本决策指南会对您的决策有很大帮助,所以请尽量在制定决策时参考本指南的相关说明。

#### <span id="page-12-3"></span>3.3. 成功的决策制定流程: **8. Finances and Budgets** 1. Market conditions - Treasury management - Read the market outlook - Dividend policy

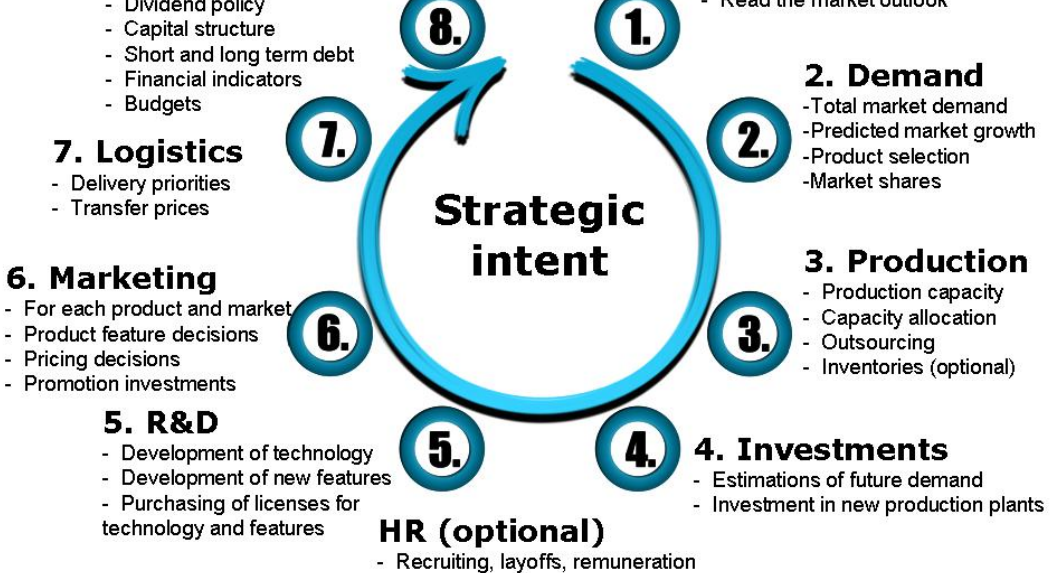

### <span id="page-12-4"></span>3.4. 团队合作的最佳方式

由于本模拟涉及很多领域,团队合作对于取得更好的模拟结果至关重要。过往经验告诉我们,那 些模拟结束时,领先的常常是那些组员分工明确的小组。

- 每回合,请指定一名小组成员担任CEO的角色,负责协调小组成员之间的工作并提交小组最终 决策。各小组成员可在模拟中轮流扮演CEO的角色。
- 请注意每个回合的截止日期。在截止日期前,每个小组成员都可以独立制定自己的决策,并将 决策保存在自己的帐号下。但在截止日期之前,你们需要协调出一份统一决策,并将其保存为 小组决策。
- 使用"课程论坛"中,记录、沟通你们的战略意见和结果分析。论坛可以保留你们的历史讯 息,所以小组成员可以随时查看之前的交流过程以及达成共识。
- 请在模拟开始时协调出你们小组最迟的将各自决策汇总并保存为小组决策的时间。这个截止时 间最好在本回合的截止时间之前,这样你们可以足够的时间处理突发事件或者修改最终决策。 如果各小组成员在不同的时区,那么你们可以使用"系统时间"作为参照。
- 参考"决策列表",修改并确定最后的小组决策(通过点击某个成员名字下方的"复制"按 钮)。在"决策列表"你可以看到所有小组成员决策内容。你也可以(1)进入各小组成员的 决策区域产看他们的决策(通过点击成员名字下方的"确认"按钮);(2)你可以在某个成 员决策的基础上对他的决策进行的调整和修改并保存为新的小组决策(通过点击要导入决策栏 中的"导入"按钮)。(3)你也可以在小组决策制定区域直接修改小组决策(通过小组名字 名字下方的"确认"按钮)。
- 最后,当你们小组成员就某成员的决策达成共识后,请点击"复制"按钮将其决策保存为小组 决策,完成本回合的决策制定。你可以在回合截止时间前随时更改小组决策或重新复制其他成 员的决策为小组决策。请注意,任何小组成员的决策都可以被作为小组决策,同时,截止日期 到达时只有小组决策会参与结果运算。

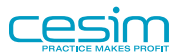

## <span id="page-14-0"></span>第 4 章 市场前景

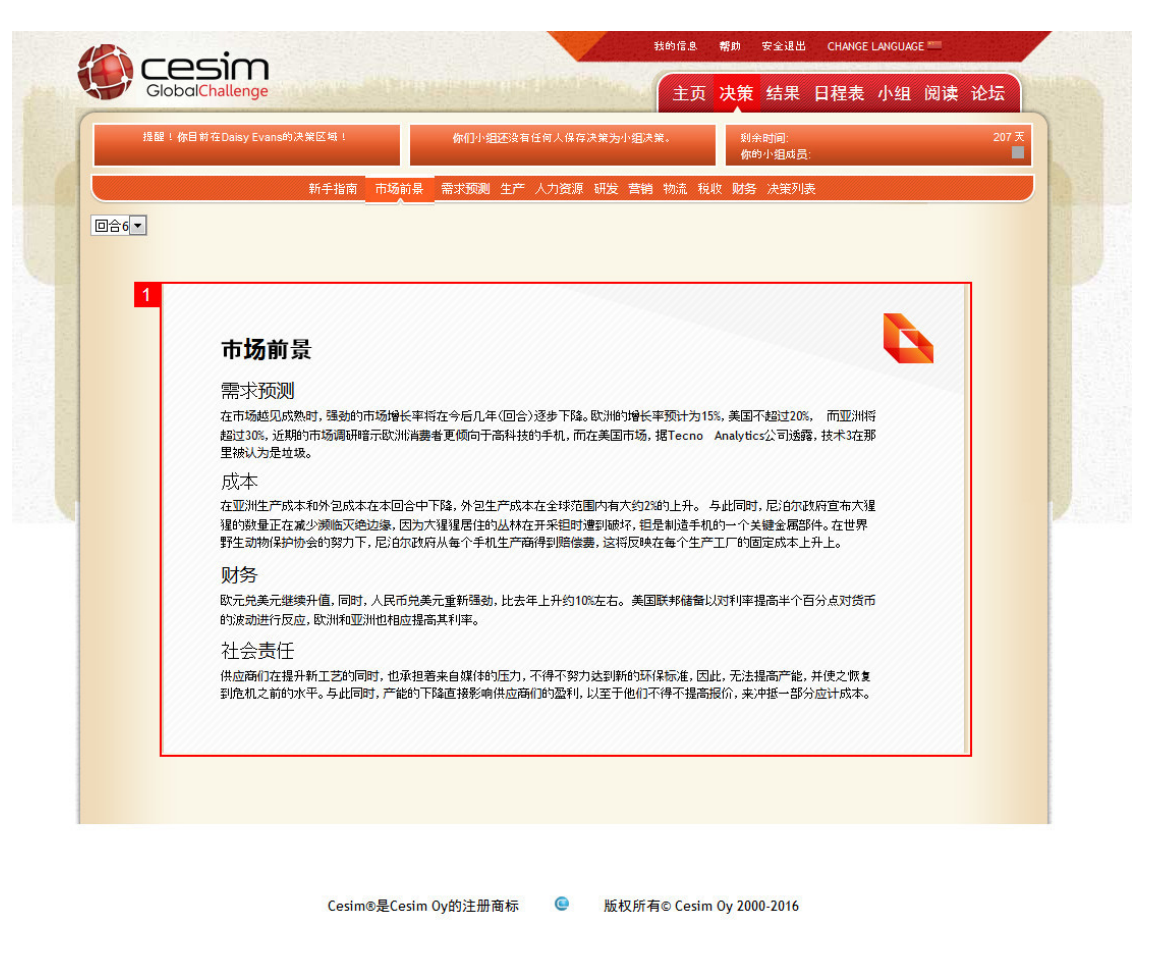

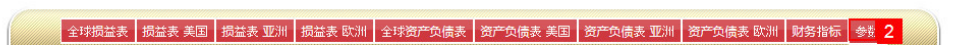

1. 在您做出决策之前,

请一定先阅读本回合市场前景。该前景包含了本回合和以后回合的市场发展趋势描述。

2. 在市场前景里,您会看到课程设计者对当前回合重要参数(如成本,外汇兑换率,税率等) 的重要提示。所有这些参数将会自动运用在您在决策页面的结果预运算和回合结束时的回合 结果运算中。

#### 注意

市场前景里涉及到的数字,比如需求增长率、利率和税率等等,一般是比较准确的。但 由于一些实际结果,如销量等,还受到所有公司互相竟争的影响,其实际结果可能会和 市场前景中提到的数字有一些偏差。

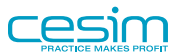

### <span id="page-15-0"></span>4.1. 需求预测

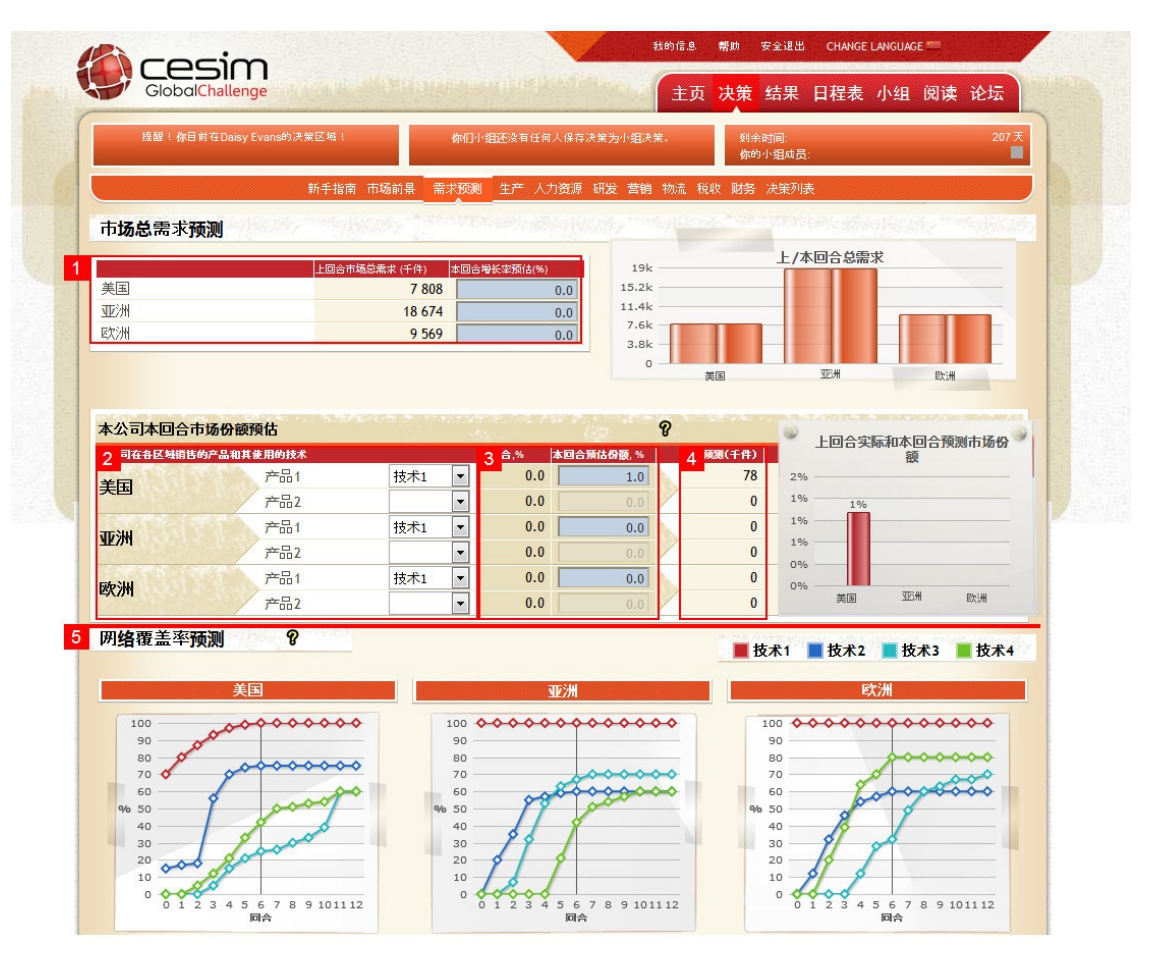

- 1. 作为一个企业经营者,您需要首先对企业的未来有一个大致的估计,只有这样您才能在此基 础上制定出合理的生产、研发和营销等决策。您首先需要预测的是每一个市场区域的总需求 增长率,市场前景里的提供的信息可能会对预测有很大帮助。
- 2. 然后在市场份额预测区域, 您需要根据您的销售策略, 确定本回合需要在每个地区销售的产 品。请注意,在任何一个市场,您最少可以不选,最多可以激活两种产品的销售。可供销售 的产品由您的研发现状决定。同一市场如果有两个产品销售,那么它们使用的技术不能够相 同。如果您的指导老师使用的是默认案例,那么最开始时只会有一种技术的产品可供各队伍 生产和销售。(新产品的开发请参见研发章节)
- 3. 请在选择产品使用的技术后为该产品预测本回合结束时可以达到的市场份额。请根据之前的 历史数据和本回合的决策制定出一个合理的市场份额预测。之后关于生产和营销等决策计 算,都将基于您此时所填的预测市场份额。请注意,该预测值只能参与到销量的预测,以作 为参考帮助您合理规划本回合公司的各方面资源。该预测和实际结果没有必然联系,常常有 课程参与者忽视这点而做出极为不合理的决策而导致模拟一开始就出现巨大损失。
- 4. 在你填写了市场总需求增长率预测和本回合市场份额预测后,平台会自动计算出您在本回合 预测出的销量。该销量将作为您之后生产、营销和财务模块的参考数据。请一定注意,这些 数字只是您的预测,最终的销量结果将由在您和您的竞争者的决策共同决定之间(细节请参 见"各个区域、各种技术和每公司各产品的需求"章节)。一般来说和结果相近的预测会提高 其他决策的合理性。

5. 这些图表显示的是,随着时间的推移,各种技术的网络覆盖率在各区域的发展情况。覆盖率 图表中显示的百分比为某一技术在某一区域的覆盖率。请注意您在决策页面实际看到图表会 因为指导教师的案例设置而与上图不同。

### <span id="page-16-0"></span>4.2. 各个区域、各种技术和每公司各产品的需求

实际需求在模拟中的计算:

- 1. 每个回合结束时,平台会根据指导老师设置的参数计算每个区域的整体市场需求。该参数可 能会在"市场前景"中有被提及。
- 2. 某一个区域的整体市场需求会被分配给各种技术。该分配取决于指导老师的参数设定。一般 来说,该分配和本回合该区域消费者的偏好有关。"市场前景"中可能会对此有所提及。
- 3. 除此之外,影响某技术占某一区域总市场份额大小的因素还包括:提供相同技术公司的数 量、该技术的平均销售价格、所有公司对该技术的广告投入和上一回合该技术的市场份额。

技术网络的覆盖率也会对实际需求有影响。网络基础设施的普及是需求增加的前提,如果某技术 覆盖率为0,那么该技术就不会需求,进而没有销售。请注意某技术在某个区域的覆盖率发展速 度在模拟一开始就是确定了的。在"市场前景"里,指导教师可能会对技术覆盖率有一些描述。

各技术的实际需求很大程度上还受到以下因素的影响:

- 价格(如果指导老师使用默认案例, 新技术一般都比旧技术要昂贵)
- 提供相同技术的公司数量(商家越多,该技术需求越强烈)
- 营销力度(广告投入)

比如说,如果指导老师将需求的价格弹性设为为 -1,那么当产品定价是变为之前的两倍时,该 产品的实际需求可能会降低减少50%.

<span id="page-16-1"></span>4.2.1. 市场总需求、某种技术的总需求和公司某个产品的 需求

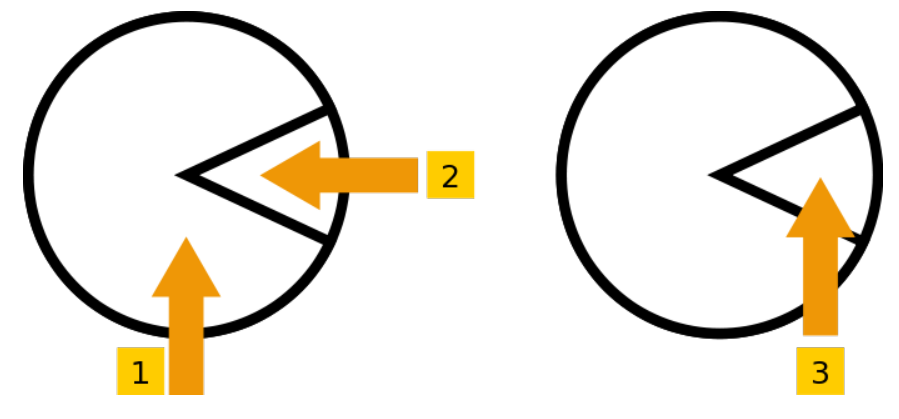

- 1. 影响市场总需求的因素:
	- 经济状况(参见市场前景)
	- 平均价格水平
	- 平均广告预算

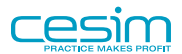

- 新技术的普及
- 2. 影响某种技术总需求的因素:
	- 该技术的平均价格水平
	- 所有队伍对该技术宣传投入(广告决策)
	- 使用该技术公司的数目
	- 该技术的网络覆盖程度
	- 各地区消费者对该技术的偏好(参数,参见市场前景)
- 3. 影响公司某个产品需求的因素:
	- 产品的定价
	- 对该产品的广告投入
	- 产品搭载的功能数量
	- 上个回合该产品所占的市场份额
	- 销售同样技术产品的公司数量

### <span id="page-17-0"></span>4.2.2. 市场份额:

在课程之初,所有参与者均分市场。,但当您一旦开始做出决策,市场份额就会发生改变。以下 图片引述了四个不同的小组的市场份额状况。

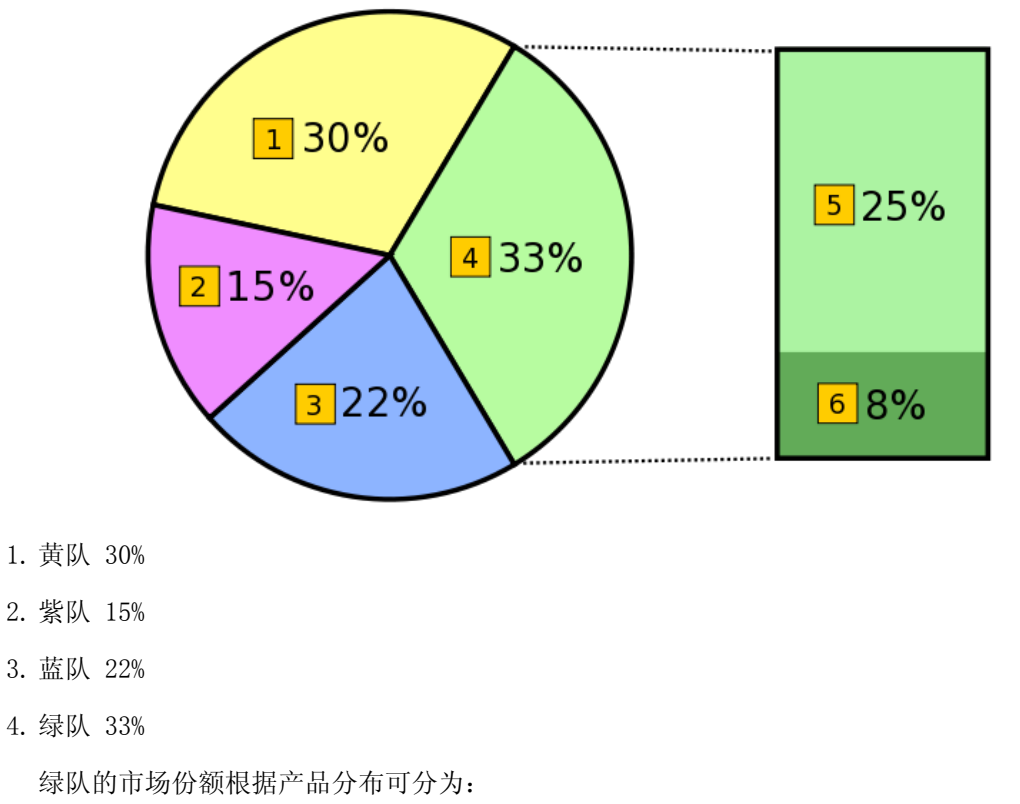

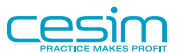

5. 第一种技术占整个区域市场份额的25%;

6. 第二种技术占整个区域市场份额的8%

请注意,当您在"决策"-"需求预测"页面填写市场份额预测值的时候,您在"本回合市场份 额预估"一栏在输入框中填写产品占该区域的市场份额百分比。比如说,如果您是绿队,那么对 于第一种技术的市场份额预测,您需要填写25。

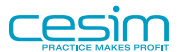

## <span id="page-19-0"></span>第 5 章 生产

全球产能的分配对于在模拟中获胜是一个关键性因素。根据设定,您可以在两个区域建厂生产产 品(当使用默认案例时,这两个区域为美国和亚洲),并将其运输到三个区域(当使用默认案例 时,这三个区域为美国、亚洲和欧洲)进行销售。指导教师可以选择开启或关闭库存模块,如果 您的指导老师关闭了库存模块,(1) 当实际需求小于生产设定数量时,生产数量会自动被减少 以符合需求:该生产量的调整会有附加费用产生,使单位可变成本有一定增加;(2) 如果实际 需求大于您设定的生产数量,那么工厂不会自动增加产量,您损失本回合所有未被满足的需求, 且这些需求不会积累到下一回合。

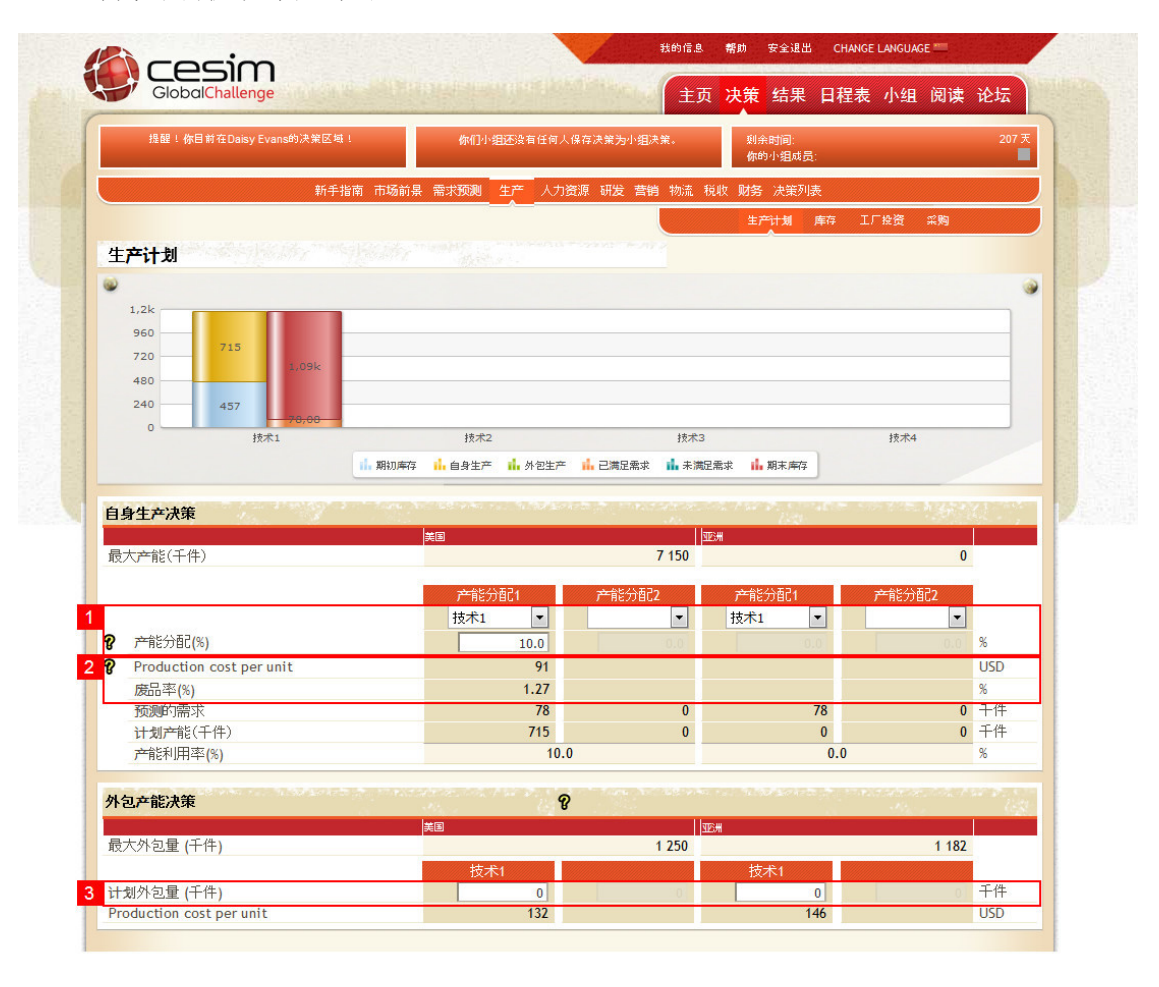

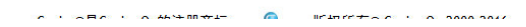

- 1. 在该区域,您可以对您的生产线进行调整。您需要先设定生产线在本回合生产产品所搭载的 技术,然后给每种产品以百分比为单位分配产能。每种技术都需要完成原型研发后才能生 产。每个地区两条生产线,您可以任意组合。在上图中,因为只有一种技术可用,所以在美 国只能使用一条生产线进行生产;而由于在亚洲还未建设厂房,所以亚洲没有产能。
- 2. 在您设置完产能以后,模拟系统会自动计算产品的单位可变生产成本 (具体请参见生产成本 章节)。不良率一般情况下随采用技术的成熟度增加而降低。不良率已被包含在单位可变成本 的计算中。
- 3. 在页面下方, 您还可以决定外包生产的数量, 完成了原型研发的技术可以被外包, 其单位可 变成本也在此列出。外包生产的技术会与对应生产线使用的技术保持一致。最大外包数量由

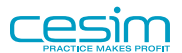

您指导老师设定的参数和您对该技术的历史外包总量决定(即生产学习曲线)。外包生产的 单位成本也在此显示,并随外包生产数量变化而变化。

决策充电

你应该把损失销量的机会成本和生产能力过剩的产生的成本进行比较: 损失销 量的机会成本等于每一件产品的销售利润,而生产能力过剩的成本是在该回合 中停止生产所增加的单位可变成本。如果你过高估计需求,物流方面优先级设 定亦会失效,因为此时所有地区都能等到需要的产品。

如果您的老师启用了库存模块,超出需求生产的产品会被存储在生产地,同时 增加库存管理成本。

### <span id="page-20-0"></span>5.1. 单位可变生产成本

影响单位可变生产成本的因素如下:

- 生产地区该技术的基础成本水平(参数)
- 和生产线开工率有关的成本函数(U-形曲线)
- 产量积累带来的学习曲线效用
- 生产计划高于实际需求时,该回合的产量会降至和实际需求相等的水平, 同时产生相当于约5%(使用默认案例时的参数)的生产成本的罚款。 (如果指导老师启用了库存模块,则此项不适用。)

下图为和生产线开工率有关的成本函数。图中的横轴为生产线一回合内对某一个技术的开工率, 纵轴为对应的生产成本乘数。请注意生产线接近全力运转时,生产成本会大幅上升。

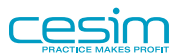

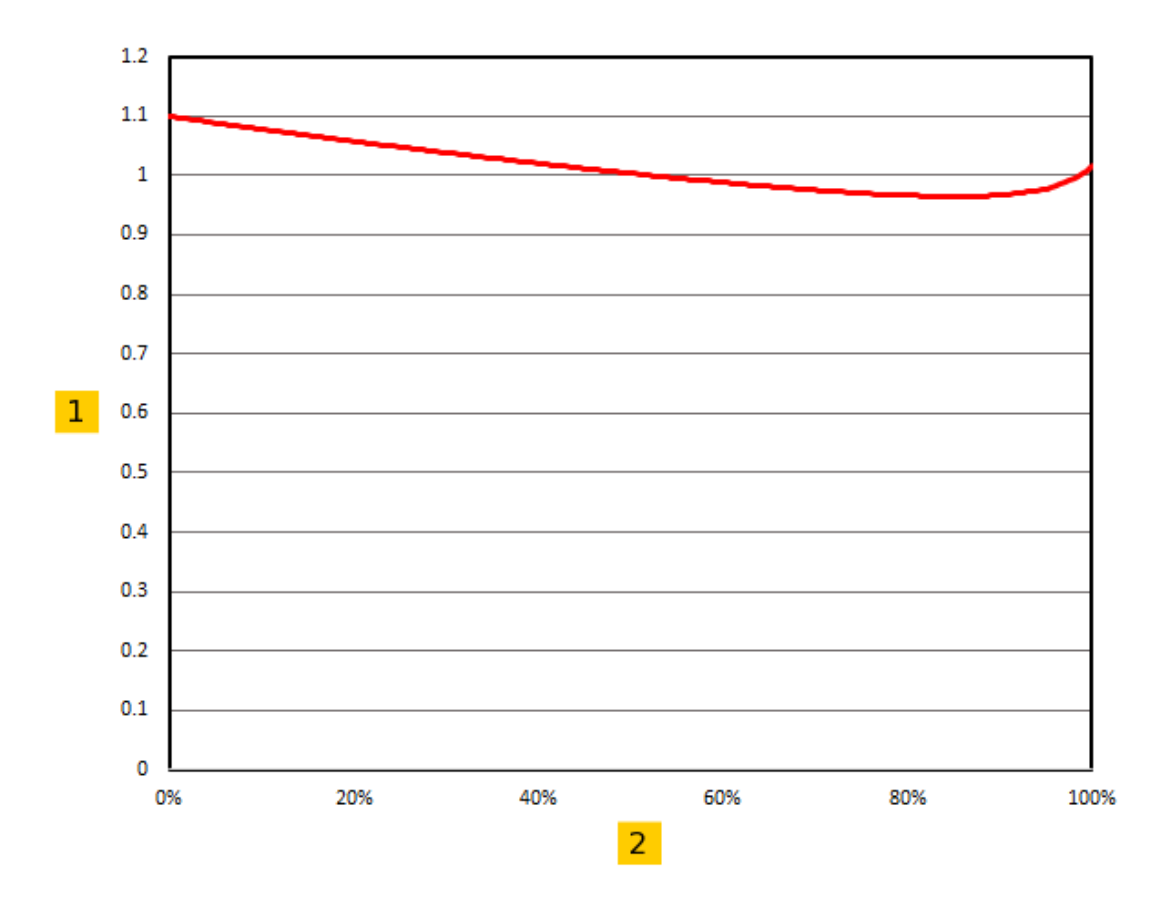

1. 生产成本乘数

2. 某一个技术在该回合对生产线的使用率

下图为产量积累带来的学习曲线效用(请注意该图使用的数据为默认案例中的数据,其成本下降 速率可能会因为您指导老师的设定而不同)。 由于工人熟能生巧,所以对某个技术的单位生产 成本会随着全球累计产品数量的增加而降低。请注意,在下图中,亚洲的初始成本被设置为高于 美国,而由于在该案例中,亚洲工人的学习能力较强,所以后来的累计学习效用较明显。在下图 所示的案例中,横坐标表示某技术的全球生产累计总量,纵轴表示该技术的绝对生产成本。在该 案例中, 最好的策略是先在美国进行生产, 然后当经验曲线达到交点时开始在亚洲生产。您使用 的案例可能会因为指导老师的设置而不同。

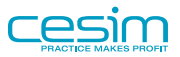

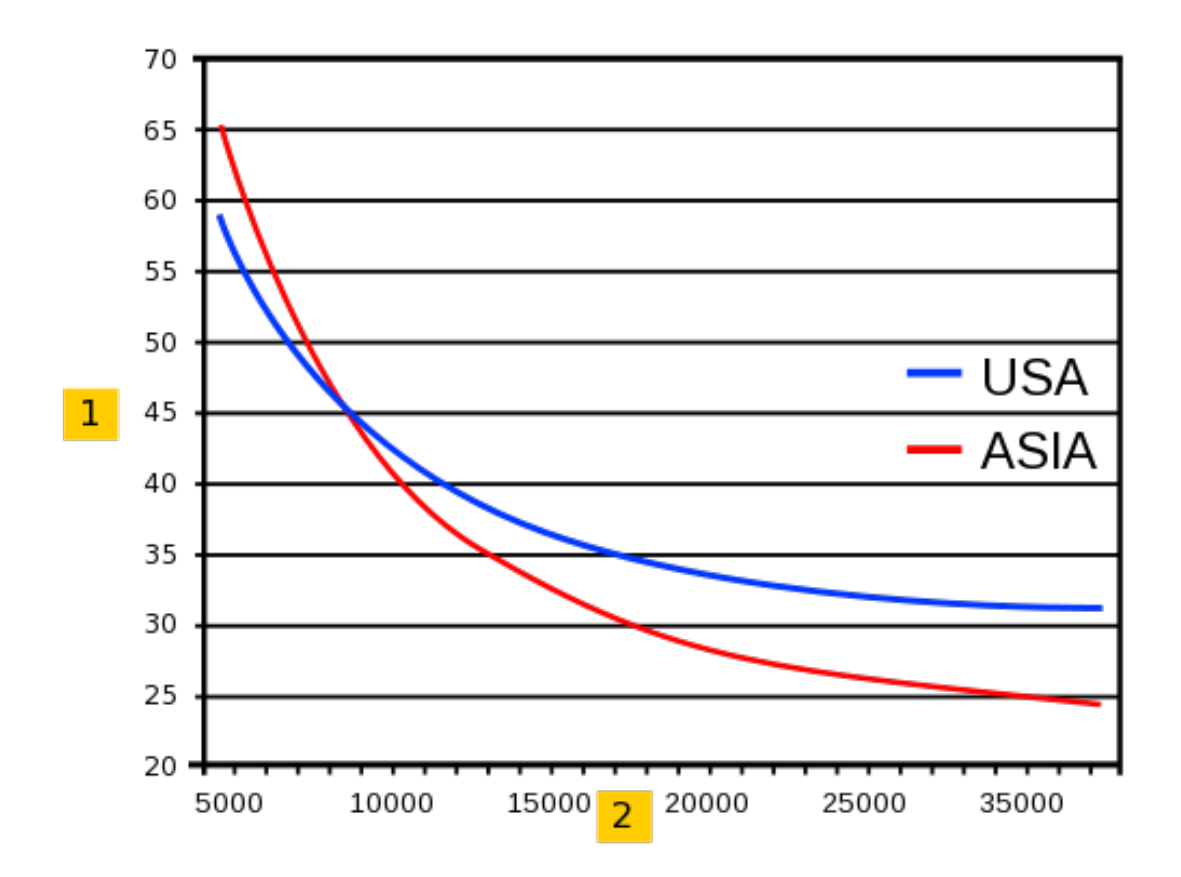

1. 单位可变生产成本(美元)

2. 该技术产品全球累计产量

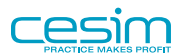

<span id="page-23-0"></span>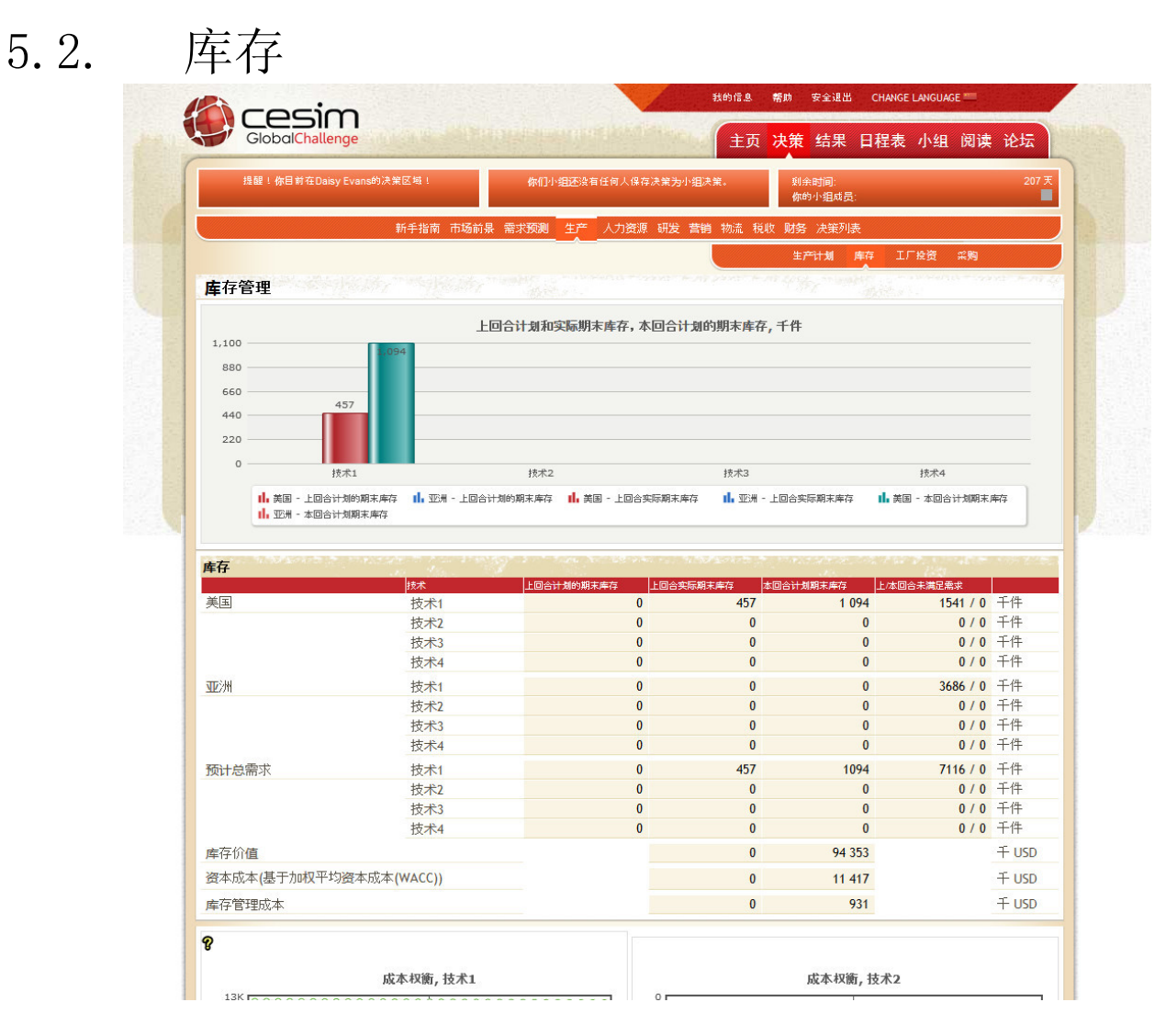

如果您的指导老师启用了库存模块,那么您在生产决策栏中可以看到详细的库存明细。回合期初 和期末库存数量也可在生产计划页面中看到。库存页面下没有决策需要您制定。

该页面显示了您上回合的计划库存、上回合的实际库存和根据您本回合的预计需求和生产计划计 算出的本回合计划库存。库存需要占用一部分资金,而该笔资金对应的机会成本(即从公司角度 来讲需要为该笔资金支出的成本)就是库存的资本成本。

当产品生产出来卖不出去时,它们会被储存在其生产地。当下一回合有对应需求时,库存的产品 会根据先进先出的原则被运输至有需求的地区。库存的价值会使用其被制造出时的该地区单位可 变成本计算,自身生产和外包生产产生的库存成本会在每个回合分别计算,然后通过加权平均的 方式算入库存价值。库存没有折旧。

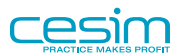

<span id="page-24-0"></span>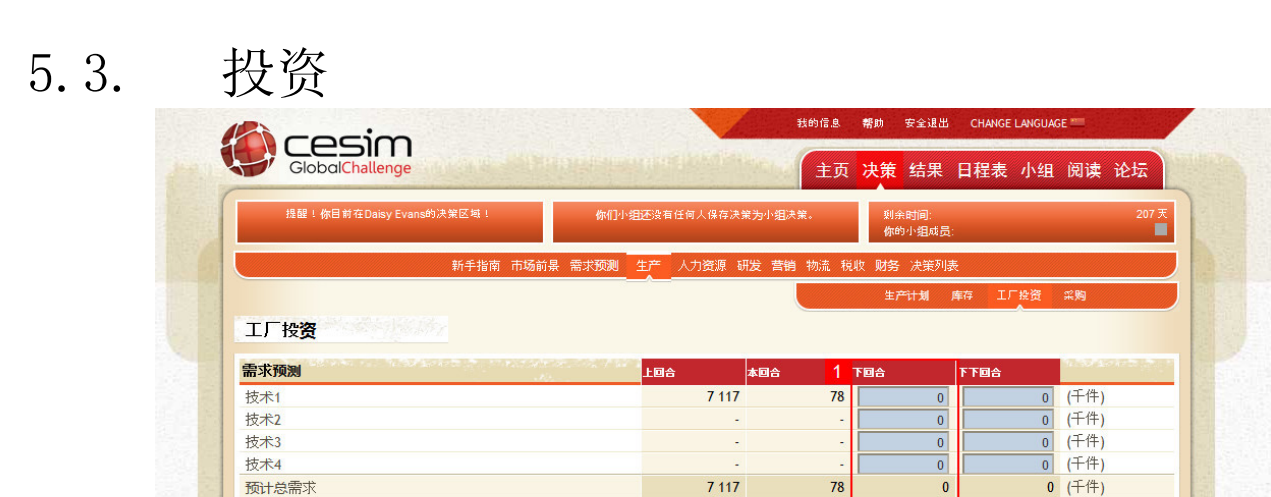

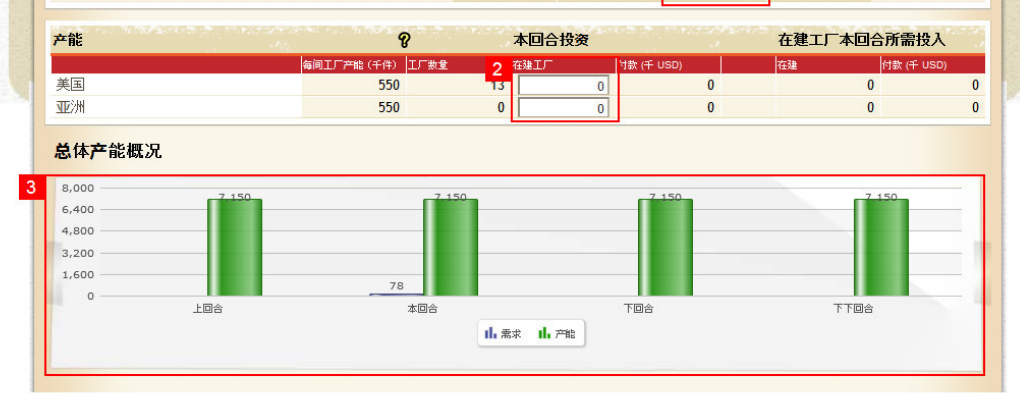

Cesim®是Cesim Oy的注册商标  $\bullet$ 版权所有© Cesim Oy 2000-2016

- 1. 投资建厂是模拟中扩大生产规模的主要方式。您的指导老师将决定工厂的建设时间是一个回 合还是两个回合。在默认案例中,工厂的修建时间是两个回合。在开始投资前,我们建议您 首先对未来两个回合中的全球需求做出估计,以帮助您合理规划投资决策。与此同时,您的 指导老师将决定您是否可以出售拥有的工厂。
- 2. 您可以在此页面输入需要建设的新工厂。如果您的指导老师设置建厂时间为两回合, 那么当 您在回合1填入建厂决策,您会在回合2支付该笔投资,而工厂会在回合3完工投入生产。如果 您的指导老师设置建厂时间为一回合,那么您会在回合2支付投资而工厂也会在该回合完工。

如果您的指导老师开启了出售工厂选项,您可以通过在该决策填入一个负数来出售工厂。出 售的款项收回的时间和投资时付款的时间相同。

3. 图表概括了预测的需求和拥有的产能,来帮助您更直观地了解未来发展趋势。

#### 决策充电

您决定投资工厂意味着您在用一大笔现金进行长期投资。这笔现金是有成本的 (如果是来自股东,则股东有预期收益率;如果来自贷款,则银行有利息)。 您必须确保该笔投资的回报率,即此工厂生产产品的产品的净利润,能够超过 这笔资金的成本。比如:如果一个工厂的投资价格是1.6亿美元,生产能力为55 万个单位产品,折旧是每年15%(使用定率递减法折旧),工厂每年固定管理费 为1千万美元。假设今后您可以以200美元单价销售产品,毛利率是35%,对应的 预计销量是50万个单位产品。那么此时您每年的毛利润3.5千万美元(50万单位 产品 x 200 x 35%)。随后,从这笔钱中扣除第一年工厂的折旧费(1.6亿 x 15%

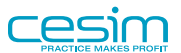

= 2.4千万)和工厂固定管理支出(1千万),则您本年度使用1.6亿美元换来了 1百万美元收益。

在上个例子中,您本回合的投资收益率(ROI) 为0.625%(计算公式是通过用运 营利润(EBIT)除以投资成本(1百万/16千万)而得。如果此时银行利率为 5%,那么相当于您的投资实际利润为负数。

### <span id="page-25-0"></span>5.4. 零部件采购

如果您的指导老师启用了"企业社会责任"模块,您会在"决策"-生产页面下看到"采购"小 标题。点击进入采购页面后,您可以在左侧勾选您本回合的零部件供应商,在右侧勾选是否需要 和该供应商洽谈。

以下是对这两项决策的详细说明:

- 1. 确定本回合零部件供应商。您本回合需要的最小供应商数量已显示在该页面下方。该数值和 您的计划产量无关,是一个有指导老师决定的参数。
- 2. 确定是否要与某个/某些供应商接洽。通过选择本回合与供应商接洽,您能够在下一个回合的 决策页面看到未来两个回合该供应商的社会责任和可持续发展力发展趋势。如果您计划更换 供应商,在作出决定之前与潜在合作中接洽一下也许是个明智的选择。与供应商接洽会有一 定成本产生。

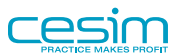

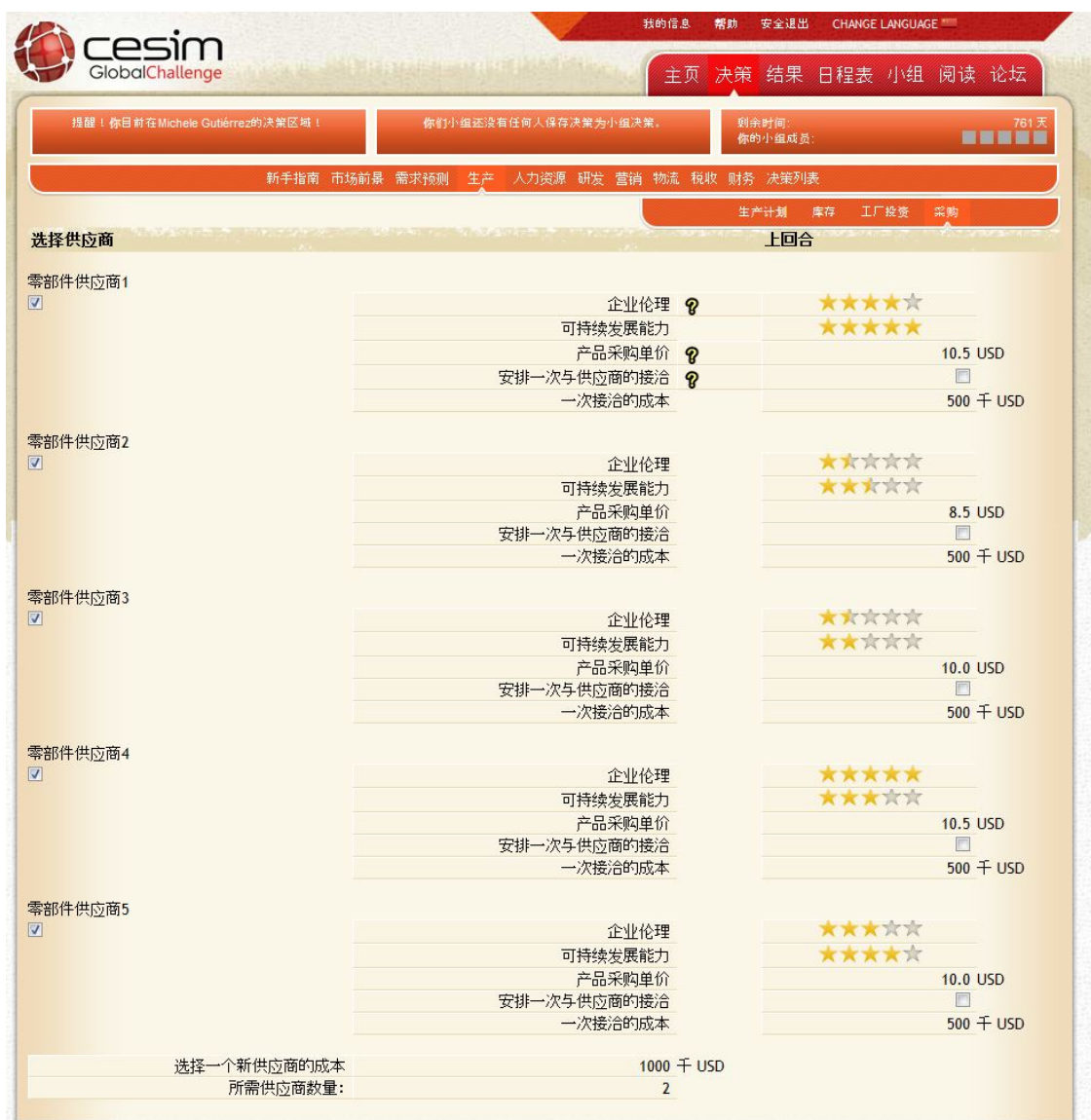

对于每个供应商而言,以下信息需要您考虑在决策之中:

- 企业的社会责任:以星级打分的形式显示,主要评判标准为"企业伦理"和"可持续发展 力"表现出来。"企业伦理"在本模拟中主要侧重于劳资伦理、工作伦理和经营伦理; "可持 续发展力"主要体现企业生产过程中的对环境保护的严格程度。星级越高,企业伦理越受社会 认同、自身环保标准越严格。
- 每一个供应商都提出了自己的产品报价。当您选择某位供应商时,您需要为每件产品支付等同 于该供应商报价的成本。如果您选择了多个供应商,您的所有零部件订单将平均分摊在每个供 应商头上。也就是说,您本回合为此支付的单位成本是您选择供应商报价的平均值。生产学习 曲线效应对该成本不适用。
- 和供应商接洽后, 在下一回合, 您会看到"企业伦理"和"可持续发展力"项目右侧出现了两 个箭头。向上的箭头表示该项目会增加,向下的箭头表示该条目会减少,水平的箭头表示该条 目不会改变。

如果您没有选择足够数量的供应商,您的生产成本会因此而大幅升高。因为您的工厂需要因此临 时选择货源以及合作伙伴。

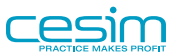

#### 决策充电

选择拥有良好社会责任感的供应商虽然会增加一些零部件的成本,但您的企业 会因为有更好的口碑而获得一些需求的增长。您需要在练习回合通过尝试来了 解供应商选择对销量和成本的影响,并在正式回合里权衡增长带来的利润是否 能够抵消掉因此带来的成本增长,以此做出合理的决策。

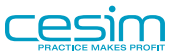

### <span id="page-28-0"></span>第 6 章 营销

在营销页面上,您可以为每一个地区的每一种产品制定营销方案。其包含的决策包括:产品功 能,定价和广告投入。一个市场最多可以有两种产品出售,这两周产品搭载的技术必须是不同的 (相关选项需要在需求页面设置)。如果使用默认案例,最初各个市场只有一种产品(搭载技术 1)可供销售。请注意:市场营销方案的成功与否是由市场来决定的,消费者会根据自己的意愿对 产品进行比较分析后才购买。同时,如果因为产量不足和物流优先级不高等因素导致产品在该地 区没有供给,您将无法设置该地区该产品的价格!

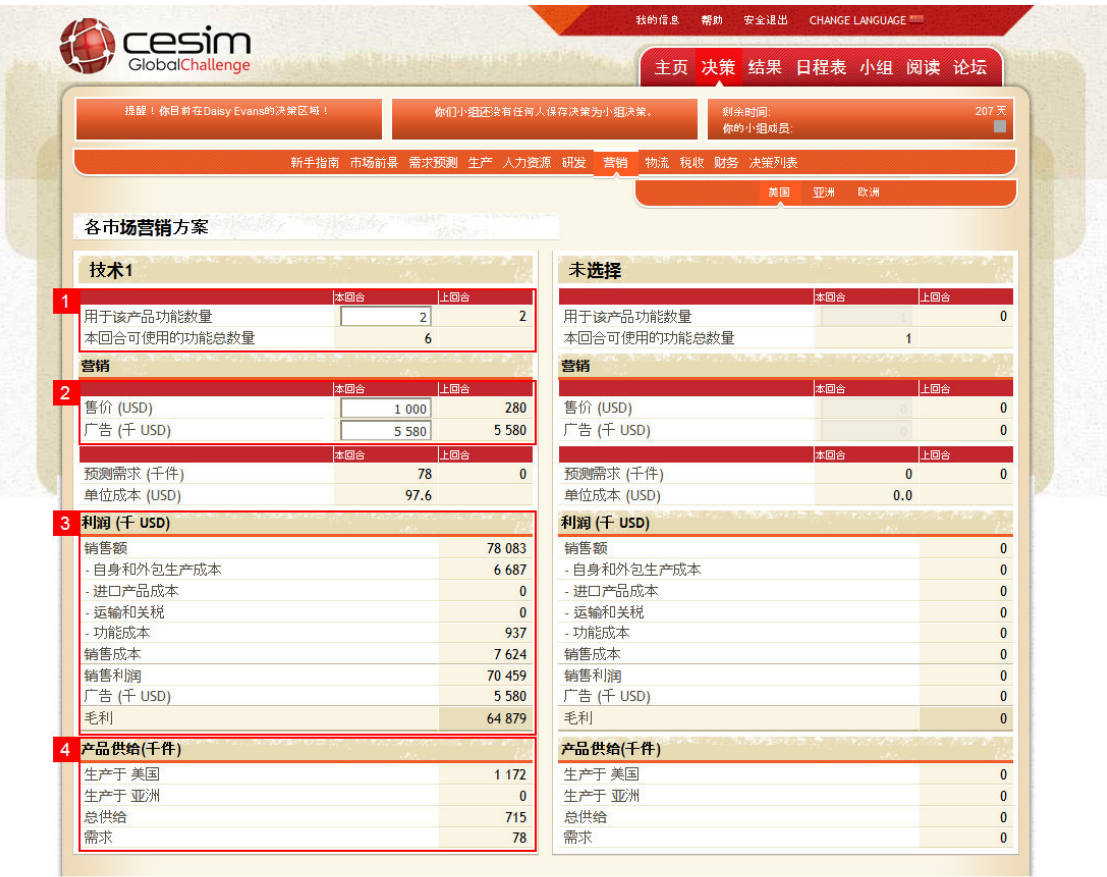

Cesim®是Cesim 0y的注册商标 ● 版权所有© Cesim 0y 2000-2016

- 1. 首先要确定产品的功能数量。其他条件不变时,功能越多,消费者对产品的需求越高, 但产品成本也会越高。产品可用的功能数量由您的研发情况决定。
- 2. 在这里,您将为产品定价并设置广告投入。产品价格以当地货币为准, 而促销则统一以美元计算。
- 3. 当产品功能数量,、价格和广告决定后, 系统会根据您设定的需求和生产计划,自动算出该地区该产品的财务报表,为您评估自己的 决策和预测做参考。
- 4. 在这里,您可以看到在该地区销售的此类产品的生产地区。

把您给产品添加的功能越多,单位成本就会越高。产品可用的功能数量由您的研发情况决定。公 司可以通过增加自身研发投入或者引进外部技术来增加可用功能数量。财务报表里的功能成本等 于搭载功能的数量乘以每个功能的成本,相关数据请参考决策页面底部"参数"一栏。

营销不仅只对该产品的需求有影响,还可以提高到公司在该地区的整体形象,使在该地区销售的 另一款产品获益(如果有的话)。广告投入带来的影响有一部分也会延续到下一个回合。

决策提示

当您需要判断广告带来的利润增量是否能抵消掉该笔广告投入。一般来说,推 出一个新产品时,广告费过高是可以理解的,但是当产品销售进入成熟期时, 其最好能为公司带来盈利。微观经济学研究表明,当广告投入等于销售毛利乘 以广告弹性(参数,一般在0.1和0.3之间)时,该笔投入可以使利润最大。

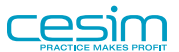

## <span id="page-30-0"></span>第 7 章 物流

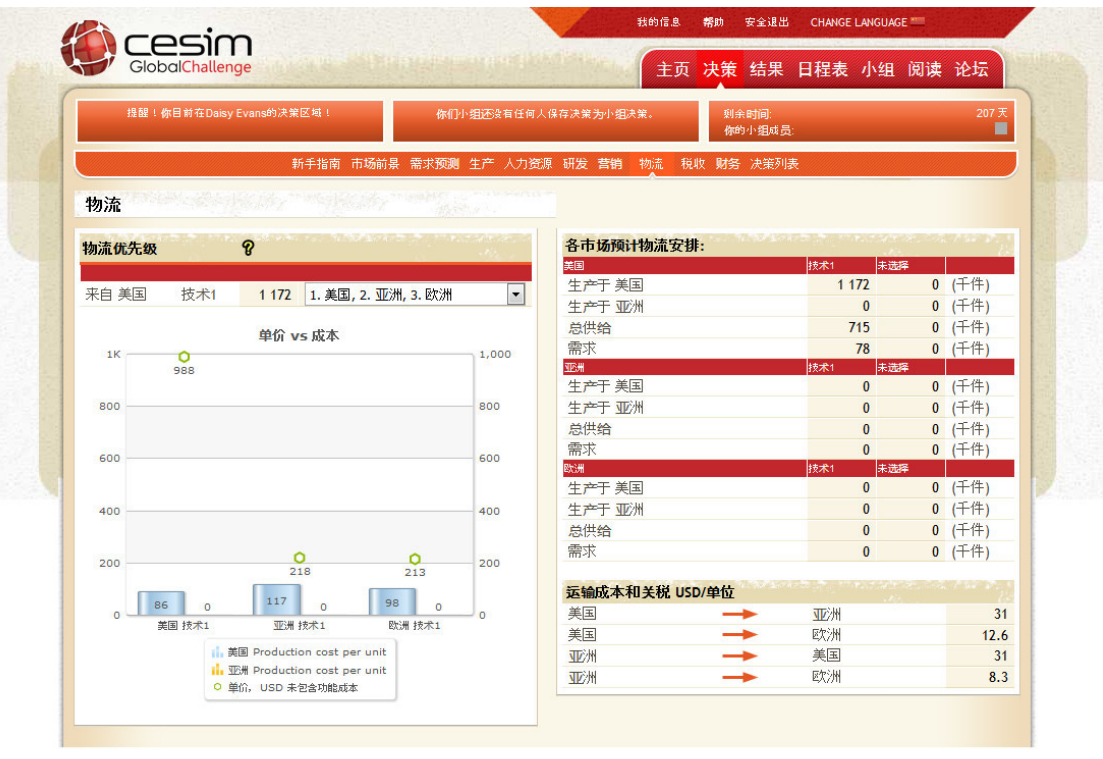

Cesim®是Cesim 0y的注册商标 ● 版权所有© Cesim 0y 2000-2016

- 1. 您需要为您的生产的产品设定物流优先级,以保证在供不应求时,您的产品能够首先在利润 最高的地区销售。请通过下拉菜单选择物流优先级顺序, 数字"1"表示产品将被首先送达至 该区域,物流优先级最高。当供大于求时,产品优先级将不会产生任何影响。
- 2. 这里显示您确定物流优先级以后,各工厂产品的物流的情况。在本地销售的产品没有关税和 运输成本。页面显示的总运输费用包含了运输成本和关税,具体数值请参考决策页面底部 的"参数"栏。

决策充电

在制定运输优先级时,您应该让单位利润最高的市场优先得到产品,使得在供 小于求时整体产品利润最大化。这意味着,一旦有供货不足的情况发生,物流 决策应确保该情况首先发生在单位利润最低的市场中。

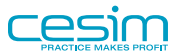

<span id="page-31-0"></span>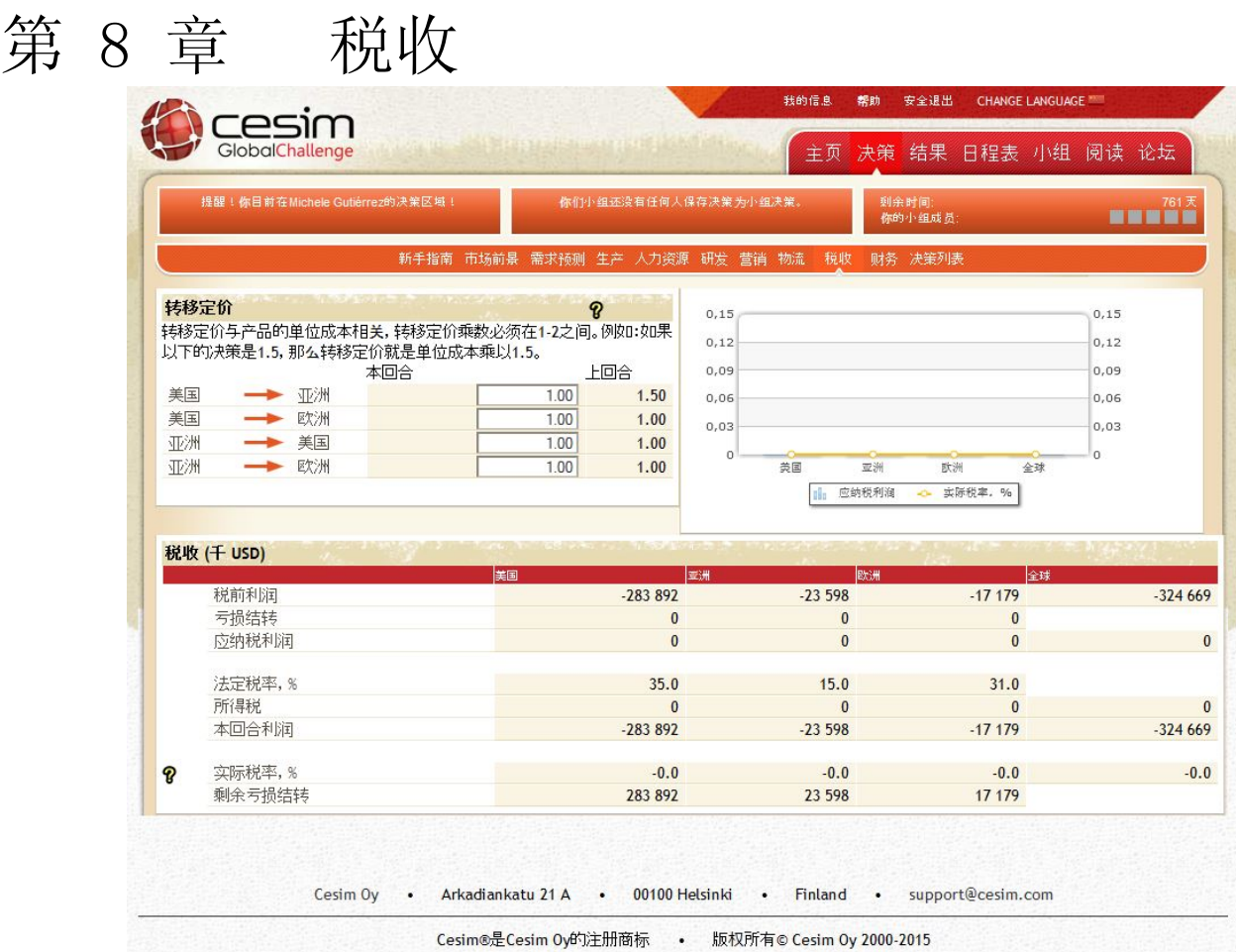

转让低价是利用关联公司进行交易,以减低税金的商业行为。通过转让定价,您可以调整不同子 公司在本回合的利润,使税率更高的地区的子公司的利润尽量小,以此达到合法避税的目的。具 体操作方法是使子公司间的销售价格高于自由市场的市场价格,把一间子公司的利润转移到另一 家子公司。比如说,由于中国大陆的公司税率比香港要高(中国25%;香港16.5%),部份中国企 业会于香港设立分公司进行原材料采购活动,并以稍高的价格卖给总公司。这样的安排令中国大 陆公司的盈利减少,香港的公司盈利较多,而在总体盈利不变的情况下,整个集团的税务负担得 以合法地降低。这里需要决策的"转让定价乘数"即为销售产品的子公司从生产产品的子公司购 买该产品时需要乘在出厂成本上的倍数。如果使用默认案例,所乘的系数必须在1到2 之间。

这一个页面显示了在当前转让定价的设置下,各分公司和整个公司的赋税情况。

请注意,只有当有产品从A地运至B地销售时,即关联公司间有有交易产生时,A->B的转移定价决 策才会有效。否则税收不会受到影响。其次,之前五个回合的累计亏损可以抵税,即如果前五年 的累计利润为-100,第六年有133的利润,那么其中100是不需要纳税的。

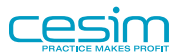

<span id="page-32-0"></span>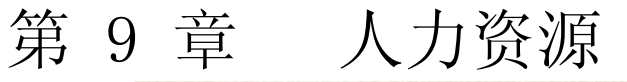

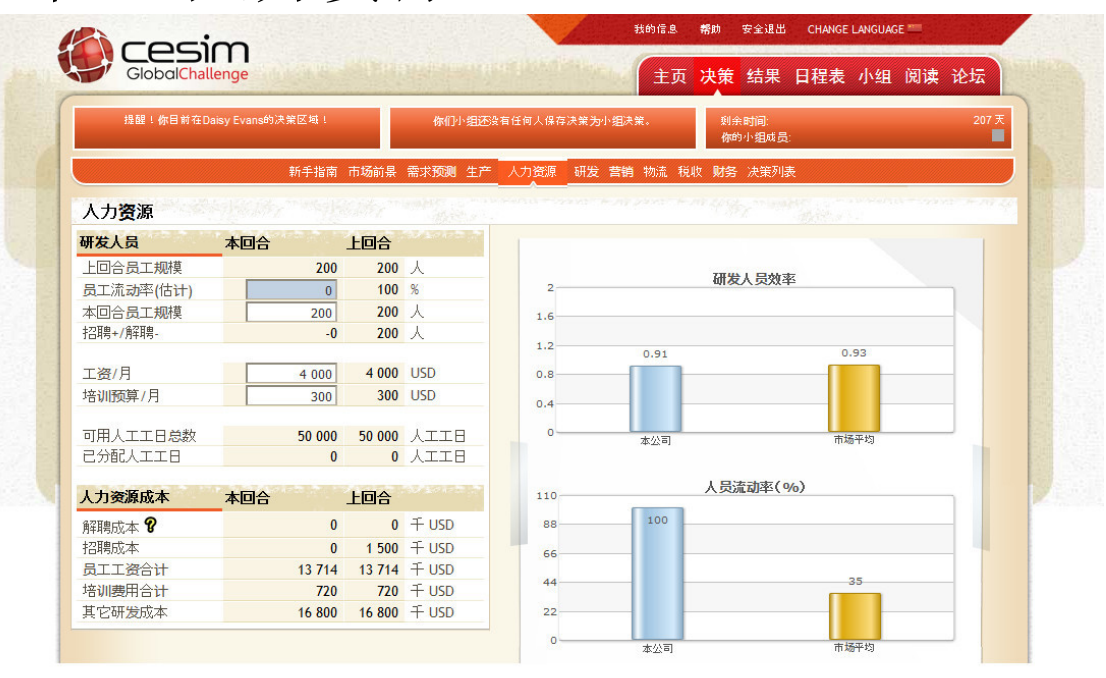

Cesim®是Cesim Oy的注册商标 © 版权所有© Cesim Oy 2000-2016

如果你的课程中已经增加了人力资源决策模块(由指导老师设置),那么您的自身研发进度很大 程度上取决于您在研发人员方面的人事安排。

人力资源决策包括:本回合员工人数、每月工资和每月培训预算。较高的工资水平有利于降低员 工流失率并促进其提高研发效率。在极端情况下,您可以解雇所有的员工来降低该回合的成本, 但如果几个回合以后您又开始招人,新招的员工研发效率会比老员工低。人力资源成本包括:员 工工资、员工培训、招聘、解聘和其它研发成本。这些成本都将在损益表中研发成本一栏体现。

人力资源的成本包括了薪水,其他相关雇佣成本,培训,招聘,解雇和其他研发成本。你可以从 页面底部的参数页面中找到更多关于人力资源成本的信息。

人力资源决策中需要考虑的因素包括员工流动率、员工工资、员工培训,成功运营公司的关键在 于有效分配工作量和员工人数,这也会影响员工流动率。较高的工资水平可以吸引有才能的员 工,较高的累计培训费用和较低的员工流动率将有助于提高员工工作效率。

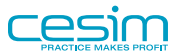

## <span id="page-33-0"></span>第 10 章 研发

公司有两种方法可以提高其技术实力:加大自身研发部门的投入和引进外部技术。一般来说,如 果要研发一个产品,自身研发的累计投入会比直接引进该技术要少;如果使用默认案例,那么比 赛开始以后越久,同一种技术就越便宜。自己研发的技术和产品功能在研发成功后,会有一个延 迟,即如果回合1增加投入,决策页面显示研发出技术A,那么您只有在回合2才能生产并销售搭 载技术A的产品。而通过引进技术,公司可以在该回合直接投入生产和销售。 公司可以将两种方法穿插使用,以提高其竞争力:比如说,公司可以在开始的回合先通过引进新 技术快速占领新市场,然后在接下来的数回合中利用自身研发,慢慢积累功能上的技术优势。

请注意历史自身研发投入并不能降低引进该技术的成本。比如说,如果一个小组在第一回合投资 了两千万美金在技术2的自身研发上而另一小组在同一回合没有进行任何投资,在第二回合,两 个小组在引进技术2时需要的付出是一样的。无论是否激活人力资源模块,该原则都适用。

如果你的课程中启用了人力资源决策模块,那么自身研发费用将在人力资源决策中转换为同等的 人工工日。您需要调节人员数量、协调研发所需工作日。研发决策与人力资源决策密切相关,所 有员工都将服务于产品研发。产品自身研发进度很大程度上受员工工作效率的影响,而最终的研 发成本是根据人工工日计算的,所以员工效率越高,同一个技术研发时间越短,研发成本越低。

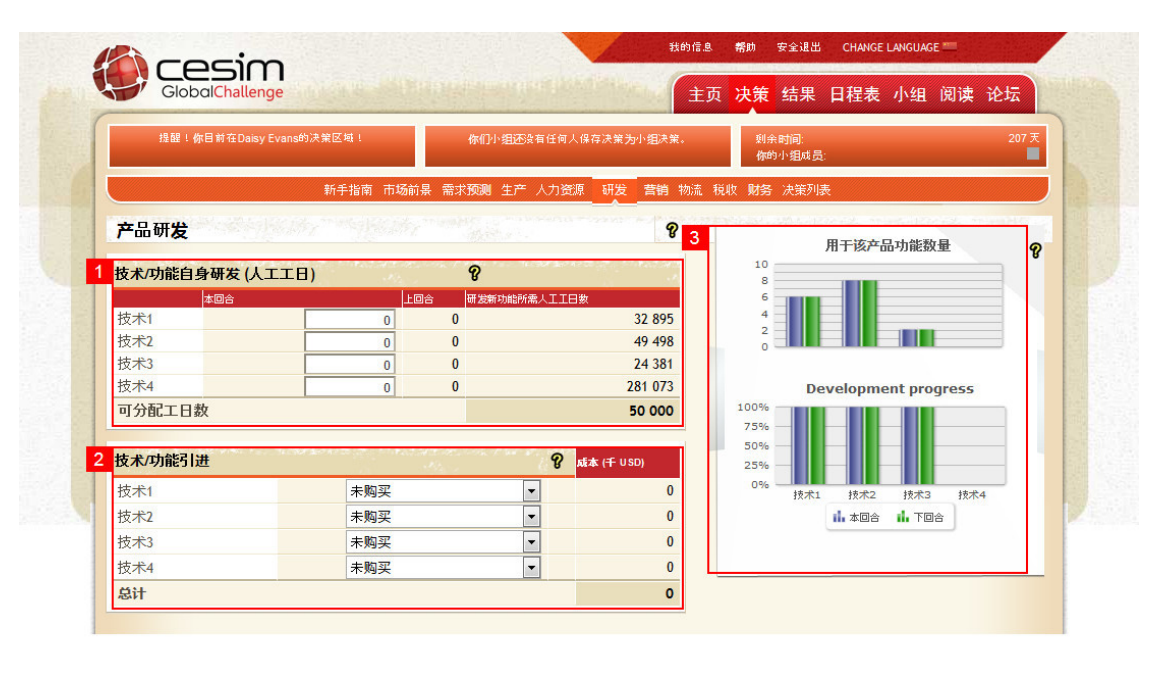

Cesim®是Cesim 0y的注册商标

 $\bullet$ 版权所有© Cesim Oy 2000-2016

- 1. 在这些输入框中填入您认为合适的研发投入。系统会自动计算并在后方显示出如果要研发出 下一个技术/功能还需要多少投资。请始终记住,公司通过自己的研发部门开发的技术或功能 只有在一回合后才能投入使用。
- 2. 你可以通过引进外部技术来抢占市场先机,引进的技术和功能可以立即投入使用。引进是一 次付款, 无限期使用。
- 3. 此表显示在每种技术的基础研发进度(柱状图低于0时)或者本回合和下个回合可用的功能 数。

决策充电

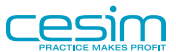

研发投资的本身很富有战略性,所以很难通过几个公式来得出到底应不应研发 某个产品。希望您在考虑投资手机新技术时,规划好需要销售多少产品才能弥 补公司在研发上的开销。在研发方面跟随他人的决策可能不是明智之举,因为 在比赛结束之前,谁都不知道谁会笑到最后。

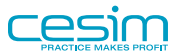

### <span id="page-35-0"></span>第 11 章 财务

财务通常是最后一组您需要做出的决策。所有金融市场的交易都通过美国总公司负责,您需要对 以下项目做出决策:

- 增加(+)或减少(-)长期贷款
- 股票发行和回购
- 发放股息
- 资金管理 (在集团公司内部转移基金)

股票发行和回购是根据回合初期的市值所定,股票发行(回购)的数量影响到发行(回购)股价。

您还可以在不同国家之间转移资金(ITM国际资金管理)。您可以通过内部贷款的方法把在亚洲 或欧洲积累的大量现金储备调回总部或返回给股东,或者你也可以在亚洲集资投资工厂。

每年年底的现金数不得低于最低要求(通常两百万美元),如果现金储量低于此要求,财务部门 会自动使用短期贷款来弥补其不足。短期贷款会在不需要时自动偿还,短期贷款总是比长期贷款 昂贵,所以我们建议您尽量避免短期贷款。在市场状况中您可以获悉短期和长期贷款的利率(短 期负债利息)。

您始终要记住自己的目标,并不是把负债成本最小化,而是把投资回报率最大化。模拟的最终胜 利取决于股东总回报,也就是小组在所有回合中为股东带来的回报,股东回报通过股价变化和累 计发放股息来表示。

### <span id="page-35-1"></span>11.1. 有关对额外累计现金的资本结构决策的建 议:

对集团在亚洲和欧洲的资金调整后查看美国的现金情况。如果公司有额外现金,您可以考虑以下 逻辑:

- 1. 检查资本结构,根据经验您应该把权益率(权益除以总资产)控制在40-60%,如果小于40%, 把资金用来偿还负债将比发放股息更为有利;如果大于60%的话,那么您可能还没有充分利用 合理避税政策(与加权平均资本成本有关, WACC)。
- 2. 决定运营所需现金并视其为"缓冲线",请记住如果您没有足够的资金来支持运作,系统会 自动使用短期贷款以保持现金流动,在这种情况下短期贷款的利息将会很高。如果您对销售 和预算越是没有把握,就越是要把现金的缓冲线设得高。
- 3. 根据股息发放政策来发放股息。
- 4. 如果还是有过多的现金,您可以把额外现金付给公司所有者,有两种不同的方法:a) 股票回 购。如果回购股票,你的每股收益 EPS 将升高(回购的股份将会立即被减去)。如果您想一 次性回购大批股票,会操作相当长的一个过程,因为您在市场中造成了需求,那么股票平均 回购价格也会随之上涨。b) 额外股息发放。股息发放将作为股东累计回报的一部分(钱从公 司的银柜转移到股东的银柜。)

在现实生活中,主要根据税收来衡量是否采取股票回购还是额外股息发放的方法。因为在模 拟中我们只考虑企业 所得税,所以我们建议您制定从长期收益状况方面考虑的股息发放政 策,如果有额外的现金,用于股票回购。但如果您有太多的现金,全部回购股票将造成大幅 度的股票回购价上升的话,就使用额外股息发放的方法已达到平衡。

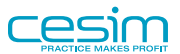

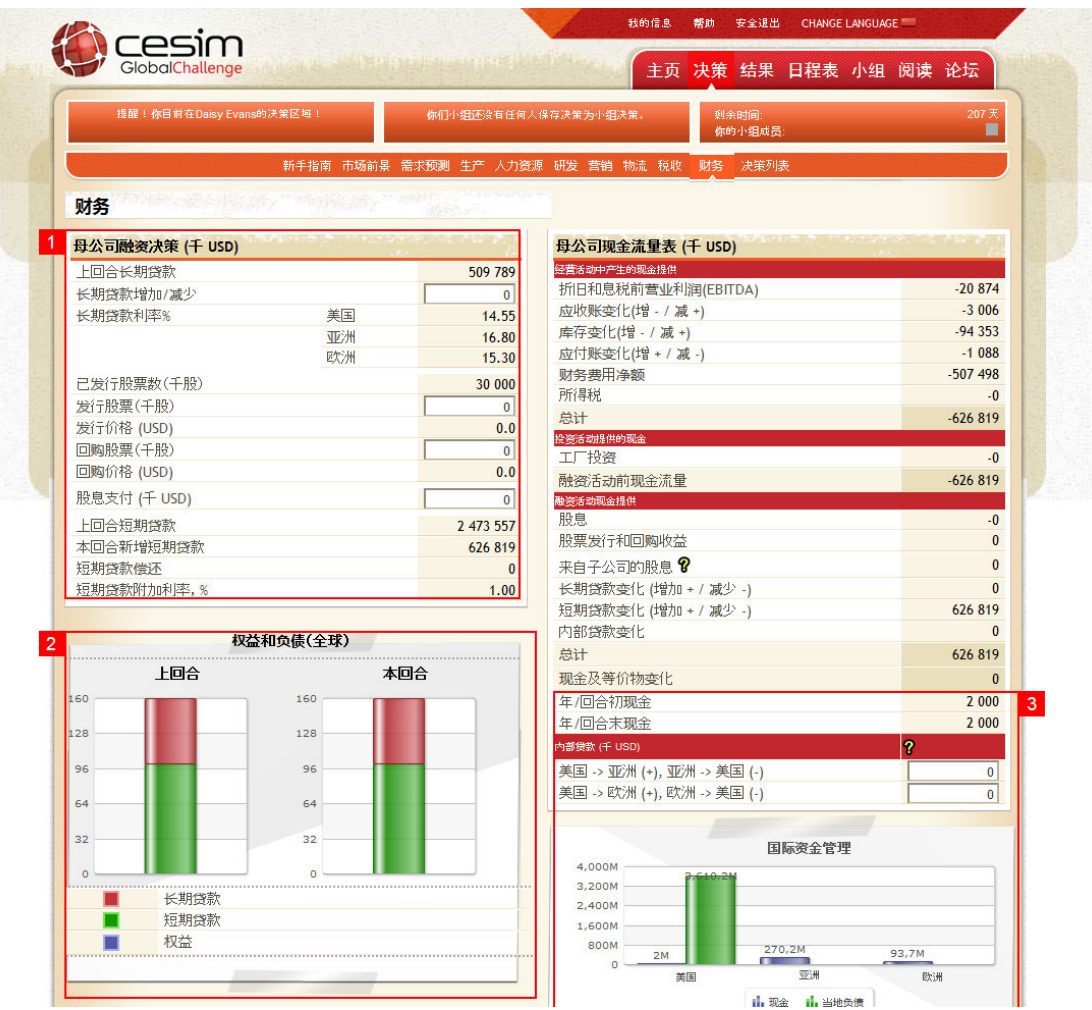

此外,股票发行和回购的时机也非常重要,低买高卖的法则在这里依旧适用。

1. 这里您可以做出有关财务方面的决策,例如,增加(+)/减少(-)长期贷款,发行/回购股票, 以及发放股息等。

所有的财务决策都是在总公司完成的,所以查看总公司的现金流情况将会很有用。

- 2. 这里您可以看到公司的上一年度(回合)的实际资本结构和本回合的预期资本结构。负债和 资产保持在大致的平衡状态是比较合理的,有助于降低资金成本。
- 3. 这里您可以在总公司和不同子公司之间进行资金转移。左图表示情况是: 蓝色柱体为现金存 储量,绿色柱体为当地负债。我们建议通过美国总公司对亚洲和欧洲的运营注资。

#### 决策充电

之所以要尽量使资产平衡表上的所有者权益和负债基本相等,是因为这样做可 以把资产的成本降到最低。资产成本越低,公司以后所有现金流的净现值就会 越高。换而言之,资产成本越低,超过资产成本的资金的投资机遇就越大(也 等于会有更多的商业机会)。

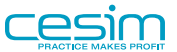

## <span id="page-37-0"></span>第 12 章 预算

预算是根据决策的变动而不断更新的,在此可以看到集团的整体收益状况和各个市场地区的收益 状况,主要财务指标也陈述于此。

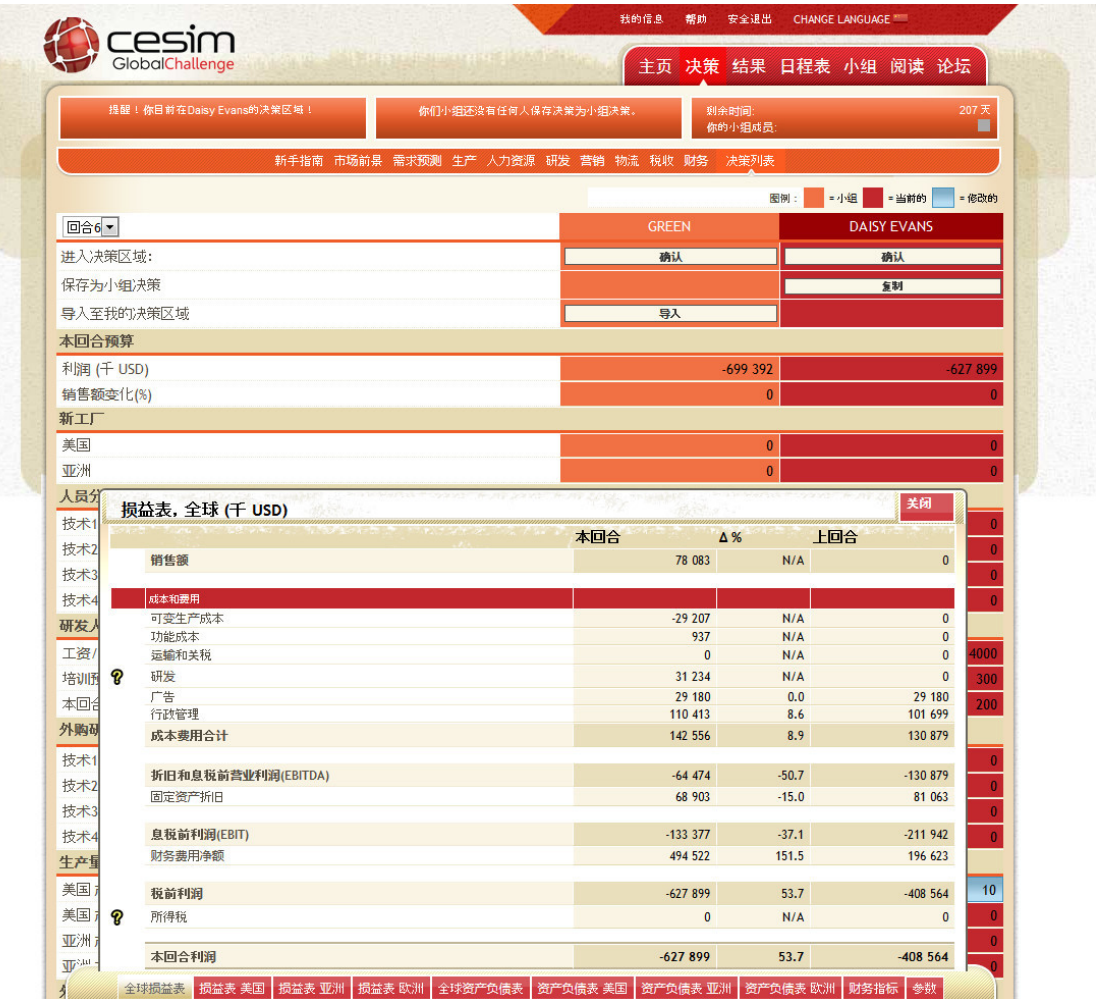

资产损益表注解:

在本模拟中,所有研发和营销(促销)成本都计算在其投资发生回合的损益表中,因而,利润会 因研发和营销投资力度的不同而波动。

在本模拟中研发只在有生产工厂的地方进行,例如:如果您只在美国有生产工厂,那所有的研发 都只在美国地区的损益表中显示;当您在亚洲也有了生产工厂时,研发将根据不同国家生产工厂 的数目而进行划分。您还可以利用转让价格把研发费用转到其他地区(亚洲,欧洲)。

管理费用包括公司的间接成本,如公司还未分配到不同产品上的固定成本;部分管理费用属于生 产设备的服务和保养。管理费用包括每个市场地区的基本成本和根据工厂数目而定的额外成本。 当同一地区的工厂数目上升时,每个工厂的管理费用就会下降。

前几个回合出现的经营亏损将根据"亏损结算"原则结转。所以,以前出现的严重的亏损状况可 以在以后回合中弥补,亏损抵免税。比如,某一地区过去是亏损的,当期利润首先是弥补历史亏 损,然后盈余的部分才需要缴税。

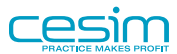

### <span id="page-38-0"></span>12.1. 关键财务指标的计算:

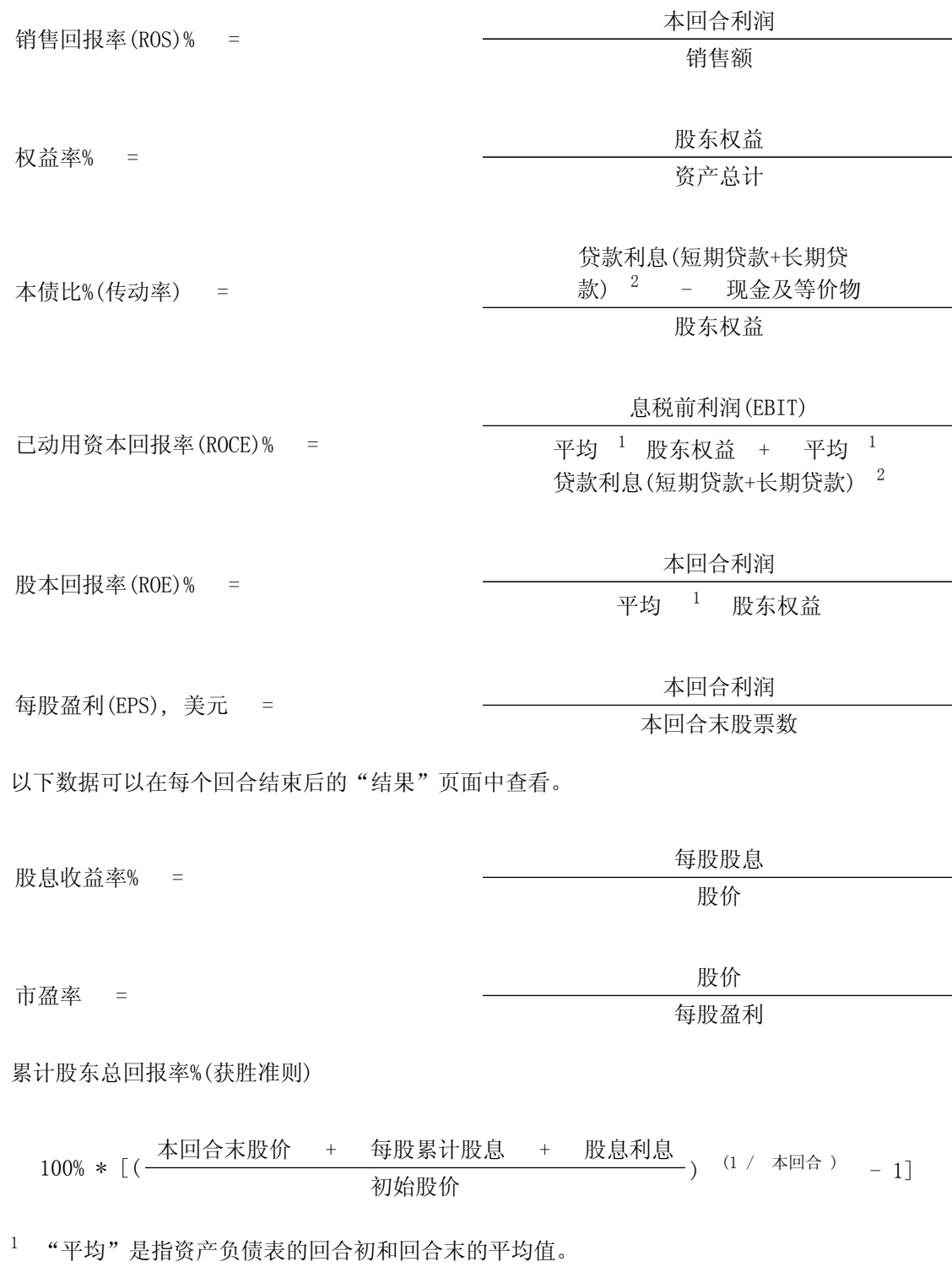

 $^2$  贷款利息不包括应付账款。

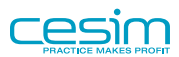

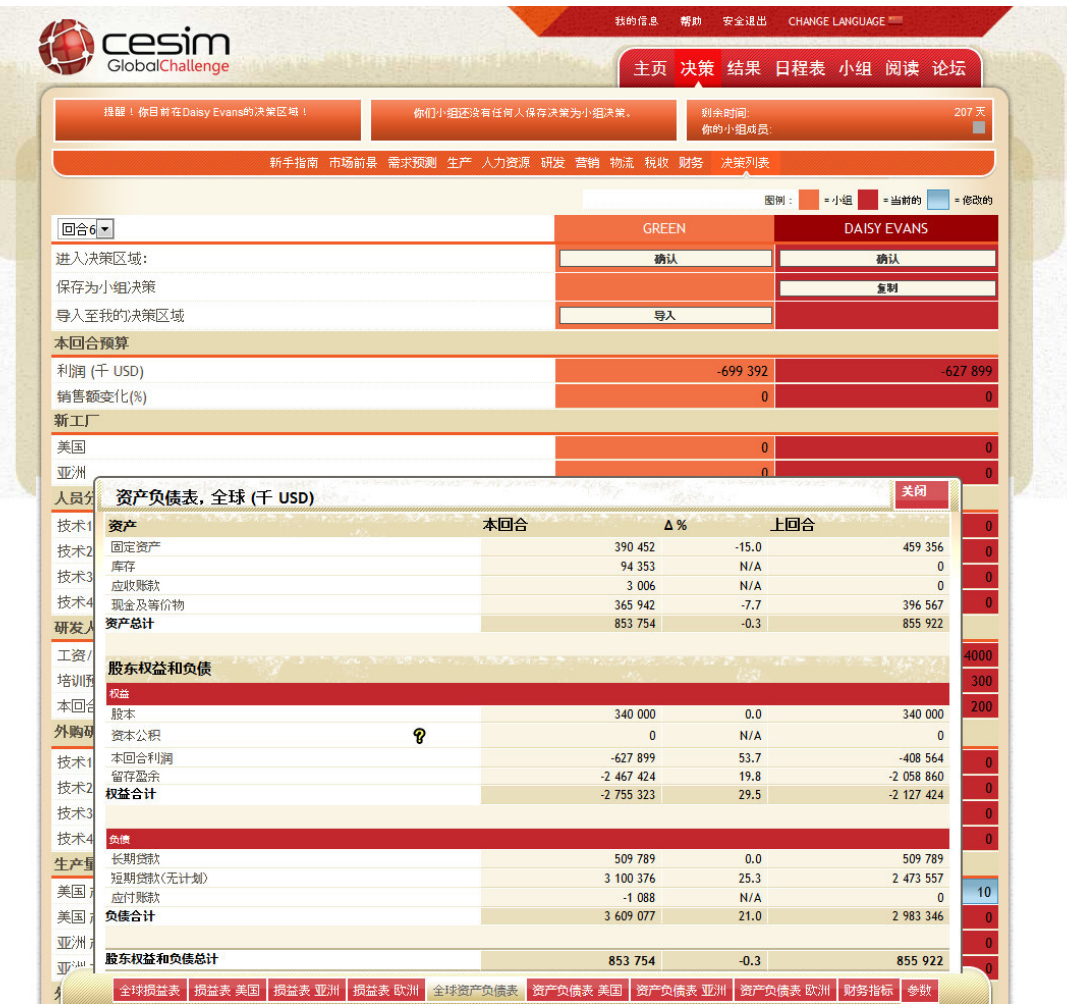

资产负债表注解:

应收账和应付账自动计算为以营业额和生产成本为基础的比率。

其他有限资产表示股票发行/回购价格与股票名义价格(10美元)的区别。

如果公司没有足够的现金流以维持运营,系统会自动使用短期贷款。

#### 决策充电

因为您的目的是使股东利益最大化,所以应该把资产负债表中的债务,在与当 前利润和今后发展机遇不抵触的情况下,控制得越低越好。如果您可以在相对 较低的负债资产负债表中实现相同的利润,那么说明您更为有效的利用了资 产,而且从投资者那里需要相对少的资金。